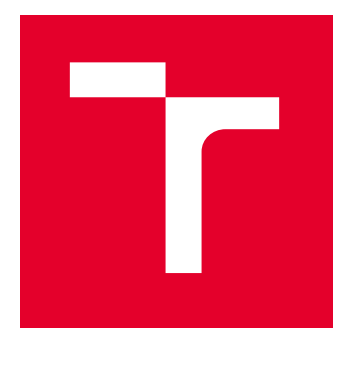

# VYSOKÉ UČENÍ TECHNICKÉ V BRNĚ

BRNO UNIVERSITY OF TECHNOLOGY

## FAKULTA ELEKTROTECHNIKY A KOMUNIKAČNÍCH TECHNOLOGIÍ

FACULTY OF ELECTRICAL ENGINEERING AND COMMUNICATION

## ÚSTAV BIOMEDICÍNSKÉHO INŽENÝRSTVÍ

DEPARTMENT OF BIOMEDICAL ENGINEERING

## ANALÝZA MOZKOVÝCH DRAH POMOCÍ POKROČILÝCH DIFUZNÍCH METOD

ANALYSIS OF BRAIN TRACKS USING ADVANCED DIFFUSION METHODS

BAKALÁŘSKÁ PRÁCE BACHELOR'S THESIS

AUTOR PRÁCE **AUTHOR** 

Martina Daňková

VEDOUCÍ PRÁCE **SUPERVISOR** 

Ing. Lubomír Vojtíšek, Ph.D.

BRNO 2024

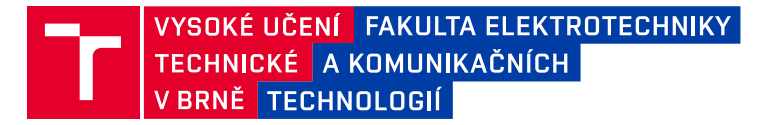

## **Bakalářská práce**

bakalářský studijní program **Biomedicínská technika a bioinformatika**

Ústav biomedicínského inženýrství

*Studentka:* Martina Daňková *ID:* 238521 *Ročník:* 3 *Akademický rok:* 2023/24

#### **NÁZEV TÉMATU:**

#### **Analýza mozkových drah pomocí pokročilých difuzních metod**

#### **POKYNY PRO VYPRACOVÁNÍ:**

1) Proveďte literární rešerši týkající se pokročilých metod difuzního MRI zobrazování (Q-ball, HARDI, CHARMED, NODDI, CSD). 2) Proveďte rešerši existujících softwarových nástrojů pro zpracování dat z těchto metod. 3) Vybrané softwarové nástroje otestujte a na souboru reálných dat ověřte jejich funkčnost. 4) Na základě dostupných nástrojů implementujte funkční řešení pro analýzu dat z pokročilých difuzních metod. Vypracujte náležitou dokumentaci. 5) Zhodnoťte a diskutujte výsledky.

#### **DOPORUČENÁ LITERATURA:**

[1] Basser PJ, Pajevic S, Pierpaoli C, Duda J, Aldroubi A. In vivo fiber tractography using DT-MRI data. Magn Reson Med. 2000;44(4):625-632.

[2] Tuch DS, Reese TG, Wiegell MR, Makris N, Belliveau JW, Van Wedeen J. High angular resolution diffusion imaging reveals intravoxel white matter fiber heterogeneity. Magn Reson Med. 2002;48(4):577-582. [3] Tournier, JD., Calamante F, Gadian, DG & Connelly A, Direct estimation of the fiber orientation density function from diffusion-weighted MRI data using spherical deconvolution. NeuroImage, 2004, 23, 1176-1185

*Termín zadání:* 5.2.2024 *Termín odevzdání:* 29.5.2024

*Vedoucí práce:* Ing. Lubomír Vojtíšek, Ph.D.

**doc. Ing. Jana Kolářová, Ph.D.** předseda rady studijního programu

#### **UPOZORNĚNÍ:**

Autor bakalářské práce nesmí při vytváření bakalářské práce porušit autorská práva třetích osob, zejména nesmí zasahovat nedovoleným způsobem do cizích autorských práv osobnostních a musí si být plně vědom následků porušení ustanovení § 11 a následujících autorského zákona č. 121/2000 Sb., včetně možných trestněprávních důsledků vyplývajících z ustanovení části druhé, hlavy VI. díl 4 Trestního zákoníku č.40/2009 Sb.

Fakulta elektrotechniky a komunikačních technologií, Vysoké učení technické v Brně / Technická 3058/10 / 616 00 / Brno

### **ABSTRAKT**

Cílem této bakalářské práce je analýza mozkových drah pomocí pokročilých metod difuzní magnetické rezonance. V rámci literární rešerše jsou popsány principy difuzně váženého zobrazování, metody náběru a zpracování difuzně vážených dat a dostupné softwary pro zpracování a analýzu těchto dat. Praktická část práce se zabývá návrhem funkčního řešení pro analýzu difuzně vážených dat, které je otestováno na zmenšeném datasetu obsahujícím zdravé kontroly a pacienty s roztroušenou sklerózou. Na vzorku subjektů je provedeno kompletní předzpracování, traktografická analýza, sestavení konektomu a analýza odlišnosti konektomů zdravých a nemocných subjektů.

### **KLÍČOVÁ SLOVA**

magnetická rezonance, difuzně vážené zobrazování, mozkové dráhy, traktografie, konektom, MRtrix3, roztroušená skleróza

### **ABSTRACT**

The aim of this bachelor's thesis is to analyze brain pathways using advanced diffusion magnetic resonance methods. The literature review describes the principles of diffusionweighted imaging, methods of data collection and processing, and available software for analyzing diffusion-weighted data. The practical part of the thesis focuses on designing a functional solution for the analysis of diffusion-weighted data, which is tested on a reduced dataset containing healthy controls and patients with multiple sclerosis. A complete preprocessing, tractographic analysis, and connectome construction are performed on a reduced sample of healthy and ill patients. Additionally, an analysis of the differences between the connectomes of the healthy and the ill is conducted.

### **KEYWORDS**

magnetic resonance, diffusion-weighted imaging, tractography, MRtrix3, connectome, multiple sclerosis

Vysázeno pomocí balíčku thesis verze 4.09; <https://latex.fekt.vut.cz/>

DAŇKOVÁ, Martina. Analýza mozkových drah pomocí pokročilých difuzních metod. Bakalářská práce. Brno: Vysoké učení technické v Brně, Fakulta elektrotechniky a komunikačních technologií, Ústav biomedicínského inženýrství, 2024. Vedoucí práce: Ing. Lubomír Vojtíšek, PhD.

### **Prohlášení autora o původnosti díla**

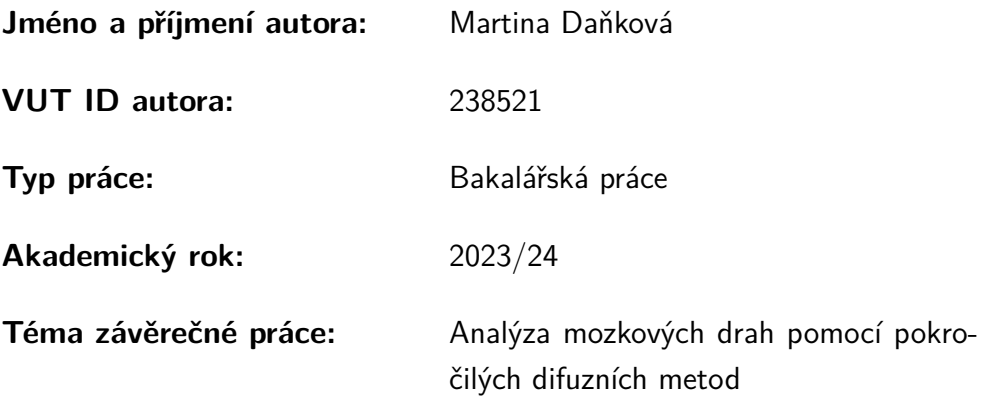

Prohlašuji, že svou závěrečnou práci jsem vypracovala samostatně pod vedením vedoucí/ho závěrečné práce a s použitím odborné literatury a dalších informačních zdrojů, které jsou všechny citovány v práci a uvedeny v seznamu literatury na konci práce.

Jako autorka uvedené závěrečné práce dále prohlašuji, že v souvislosti s vytvořením této závěrečné práce jsem neporušila autorská práva třetích osob, zejména jsem nezasáhla nedovoleným způsobem do cizích autorských práv osobnostních a/nebo majetkových a jsem si plně vědoma následků porušení ustanovení  $\S 11$  a následujících autorského zákona č. 121/2000 Sb., o právu autorském, o právech souvisejících s právem autorským a o změně některých zákonů (autorský zákon), ve znění pozdějších předpisů, včetně možných trestněprávních důsledků vyplývajících z ustanovení části druhé, hlavy VI. díl 4 Trestního zákoníku č. 40/2009 Sb.

Brno . . . . . . . . . . . . . . . . . . . . . . . . . . . . . . . . . . . . . . . . . . . . . . . . . . . .

podpis autorky<sup>∗</sup>

<sup>∗</sup>Autor podepisuje pouze v tištěné verzi.

### PODĚKOVÁNÍ

Ráda bych poděkovala vedoucímu bakalářské panu Ing.Lubomíru Vojtíškovi, Ph.D. za odborné vedení, konzultace v kteroukoli denní dobu a trpělivost. Dále děkuji výzkumnému zařízení MAFIL podporovanému projektem MEYS CR (LM2023050 Czech-BioImaging), který je součástí Euro-BioImaging (www.eurobioimaging.eu) ALM a Medical Imaging Node (Brno, CZ), za jejich podporu a poskytnutí dat prezentovaných v této práci.

## **Obsah**

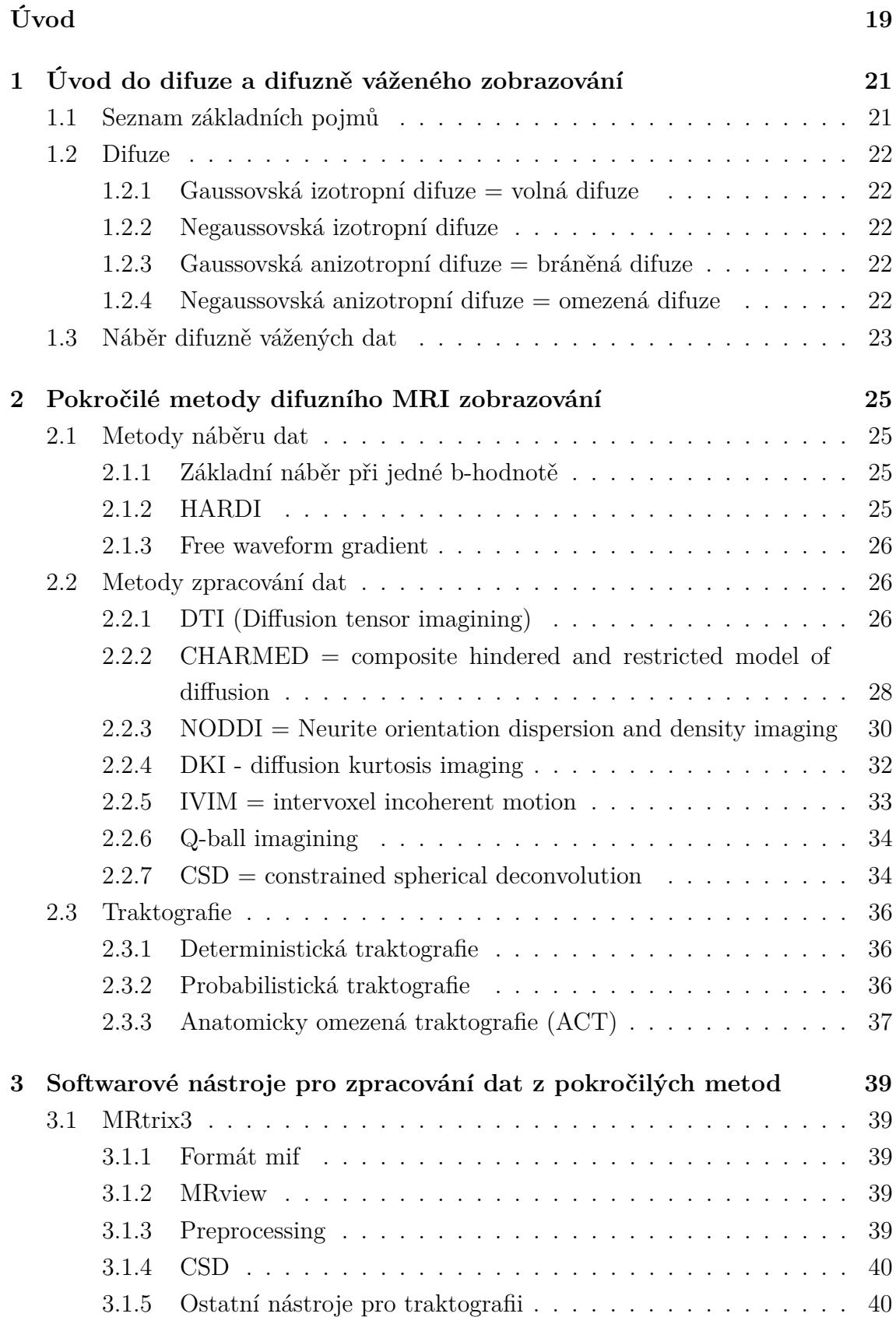

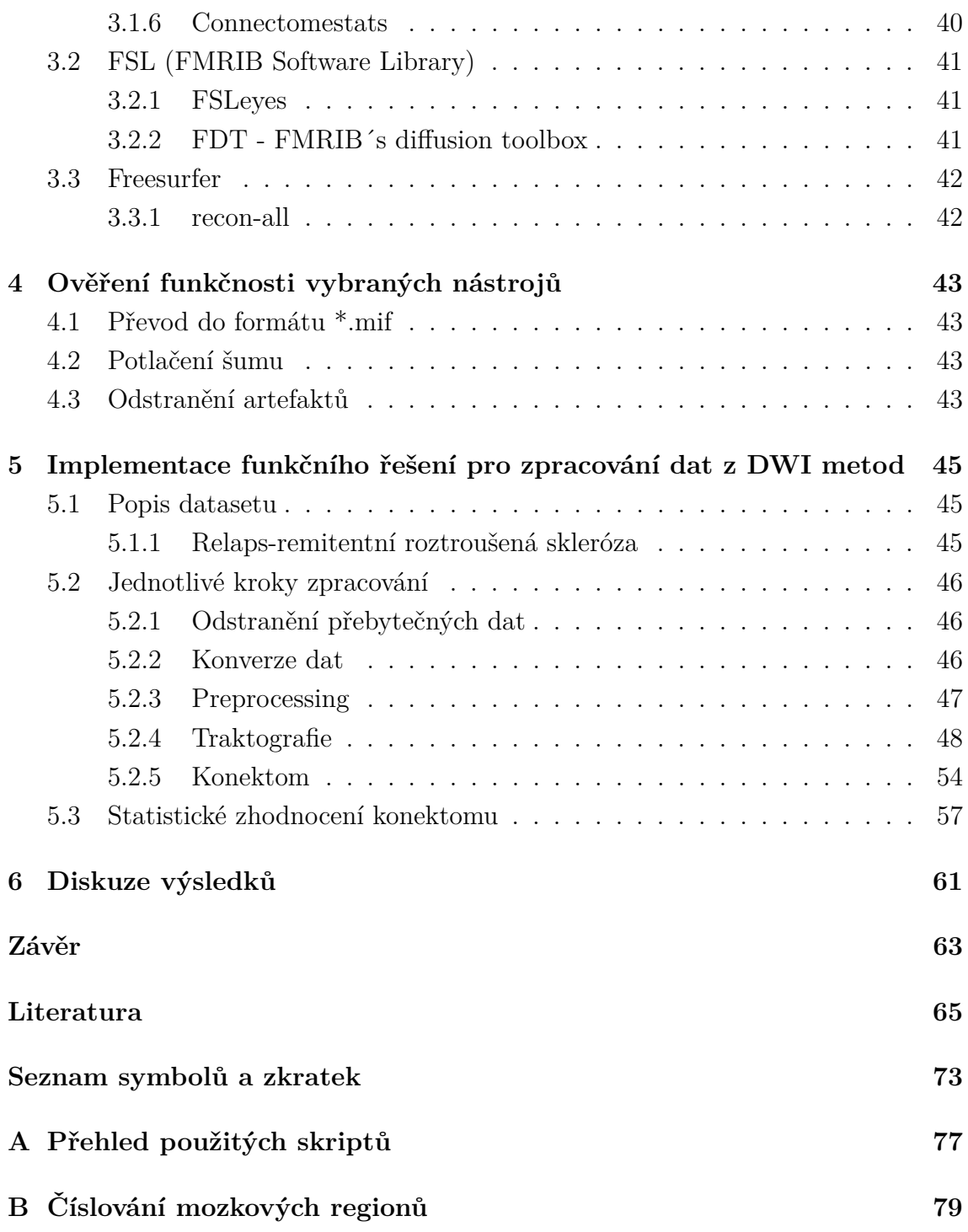

## **Seznam obrázků**

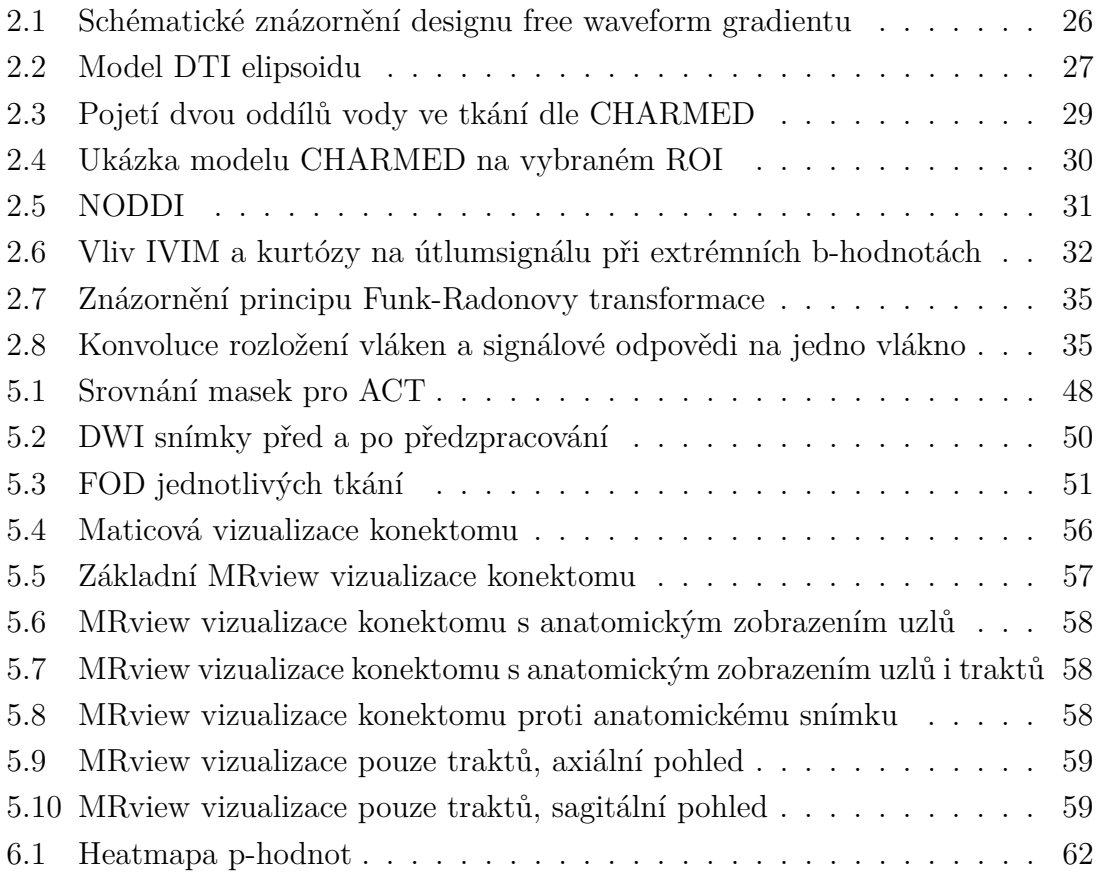

## **Seznam tabulek**

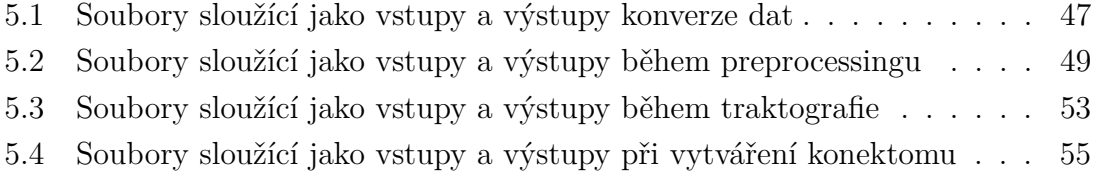

## **Úvod**

<span id="page-18-0"></span>Zobrazování pomocí magnetické rezonance (MRI) je moderní neinvazivní zobrazovací technika nevyužívající ionizující záření. MRI je založeno na jevu nukleární magnetické rezonance vodíkových jader. Jejími hlavními výhodami je možnost zobrazit měkké tkáně s velmi dobrým kontrastním rozlišením, čehož se využívá zejména při zobrazování orgánů či kloubů. [\[1\]](#page-64-1).

Tato bakalářská práce se zabývá konkrétně difuzně váženým zobrazováním (DWI), které má široké uplatnění především v neurovědním výzkumu, ale též v klinické praxi, kde se využívá pro diagnostiku ischemie mozku, nádorů měkkých tkání, schizofrenie či parkinsonovy choroby [\[2\]](#page-64-2). DWI využívá vhodně aplikovaných gradientů magnetického pole tak, aby bylo umožněno zobrazení pohybu molekul vody, díky čemuž můžeme zobrazit strukturu tkáně, která je tímto pohybem kopírována. Tento jev je klíčový pro analýzu uspořádání mozkových vláken.

V DWI existuje nespočet metod náběru a zpracování dat, každá se svými specifickými parametry a možnostmi využití. Cílem této práce je seznámit se s problematikou náběru a zpracování DWI dat a pomocí dostupných nástrojů implementovat funkční řešení pro sestavení konektomu pro data pořízená na zdravých subjektech a na pacientech trpících roztroušenou sklerózou.

Tato bakalářská práce je členěna do šesti částí. V první kapitole jsou představeny základní pojmy a principy difuzně váženého zobrazování. Vybrané metody náběru dat a jejich následného zpracování jsou uvedeny v kapitole dva. Ve třetí kapitole jsou popsány nástroje pro zpracování difuzně vážených dat. Čtvrtá kapitola pojednává o testování vybraných softwarových nástrojů pro předzpracování dat. V následující kapitole je popsáno řešení pro analýzu difuzně vážených dat, zahrnující jejich předzpracování, traktografickou analýzu a sestavení konektomu. Výstupy v podobě konektomů jsou vizualizovány s využitím různých nástrojů. Následně jsou porovnány konektomy zdravých kontrol a pacientů s roztoušenou sklerózou. V poslední kapitole jsou diskutovány výsledky.

## <span id="page-20-0"></span>**1 Úvod do difuze a difuzně váženého zobrazování**

V této kapitole budou představeny základní pojmy a principy týkající se difuzně váženého zobrazení – podstata difuze a její typy a dále princip náběru difuzně vážených dat.

### <span id="page-20-1"></span>**1.1 Seznam základních pojmů**

V této podkapitole jsou uvedeny a vysvěleny některé pojmy, které jsou klíčové pro pochopení dalšího textu.

- **Pixel** základní element 2D obrazu
- **Voxel** základní element 3D obrazu
- **Fixel** 5D element reprezentující populaci vláken v daném voxelu. Voxel může obsahovat více fixelů, nebo i žádný – jejich počet odpovídá počtu vláken procházejících příslušným voxelem. Fixel nese 3D informaci o poloze (příslušnost k danému voxelu) a dále 2D informaci o příslušném vláknu – jeho úhlovou orientaci a velikost. [\[3\]](#page-64-3) [\[4\]](#page-64-4)
- **ODF** orientačně-distribuční funkce (orientation distribution function). Jedná se o matematický model používaný k popisu distribuce a orientaci struktur v prostoru.
- **dODF** difuzní orientačně-distribuční funkce (diffusion orientation distribution function). dODF popisuje difuzi v různých směrech.
- **fODF** vláknová orientačně-distribuční funkce (fibre orientation distribution function). fODF představuje rozložení samotných vláken, nikoli difuzních parametrů. [\[5\]](#page-64-5)
- **Parametrická mapa** obraz, kde barva pixelů zobrazuje kvantitativní informaci o měřeném parametru, v MRI to mohou být relaxační časy T1, T2, protonová hustota, míra difuze a jiné. [\[6\]](#page-64-6)
- **PVE** vliv částečného objemu (partial volume effect). Zkreslení vyskytující se při MRI zobrazování v momentě, kdy je ve voxelu přítomen více než 1 druh tkáně. Velikost výsledného signálu z daného voxelu pak nezáleží jen na typech tkání, ale také na jejich procentuálním zastoupení ve voxelu. [\[7\]](#page-64-7)
- **ROI** oblast zájmu (region of interest) při snímání či analýze.[\[10\]](#page-64-8)

### <span id="page-21-0"></span>**1.2 Difuze**

Difuze je neustálý náhodný pohyb molekul vody hnaný jejich vlastní termální energií. [\[11\]](#page-65-0). Difuzi rozdělujeme dle míry volnosti a směrového omezení na několik druhů:

### <span id="page-21-1"></span>**1.2.1 Gaussovská izotropní difuze = volná difuze**

Popisuje náhodný pohyb částic v dostatečně velkém, symetrickém (ideálně kulovitém) prostoru bez překážek. Difundující molekuly budou rozprostřeny v prostoru rovnoměrně ve všech směrech a jejich koncentrace bude klesat se vzdáleností od středu dle normálního rozložení. Praktickým příkladem jsou částice čaje ve velkém hrnku horké vody, v biologických tkáních můžeme tento typ difuze pozorovat v mozkomíšním moku.[\[11\]](#page-65-0)

#### <span id="page-21-2"></span>**1.2.2 Negaussovská izotropní difuze**

Popisuje částice difundující v omezeném prostoru, ve kterém jsou navíc překážky, které ovlivňují směr difuze. Příkladem z biologické tkáně je tentokrát difuze vody uvnitř buněk – v malém prostoru, kde navíc pohybu molekul brání organely.[\[11\]](#page-65-0)

#### <span id="page-21-3"></span>**1.2.3 Gaussovská anizotropní difuze = bráněná difuze**

Tento typ difuze popisuje pohyb ve velkém prostoru bez překážek, který je ale výrazně větší v jednom směru (například úzký vysoký válec s vodou). Pravděpodobnost pohybu molekul ve směru delšího rozměru je větší než pravděpodobnost pohybu kolmo na něj.[\[11\]](#page-65-0)

### <span id="page-21-4"></span>**1.2.4 Negaussovská anizotropní difuze = omezená difuze**

Je velmi podobná gaussovské anizotropní difuzi, ale probíhá v mnohem menším prostoru. Příkladem je difuze vody v axonech bílé hmoty mozkové – pro molekuly vody je energeticky výhodnější se pohybovat ve směru vlákna oproti pohybu kolmo na něj. Pohyb mezi vláknem a okolním prostorem je navíc ztížen přítomností lipidové myelinové pochvy. Rozložení difuze molekul vody zde kopírují tvar vláken a negaussovská anizotropní difuze v axonech nám umožňuje jejich zobrazení a je tedy základem traktografie. [\[11\]](#page-65-0)

### <span id="page-22-0"></span>**1.3 Náběr difuzně vážených dat**

Při pořizování DWI snímků pracujeme se dvěma gradienty, které jsou přidány k standartní sekvenci (jako je například spin–echo). Principem náběru difuzních dat je, že po aplikaci prvního gradientu se spiny protonů rozfázují a po aplikaci druhého gradientu se opět sfázují. Pokud protony mezi těmito dvěma gradienty zůstanou na stejném místě, budou jejich spiny dokonale sfázovány, a nedojde k žádnému útlumu signálu. Pokud se ale proton posune, nedojde k opětovnému sfázování spinu, což má za následek útlum signálu, který se projeví jako tmavé místo na snímku. K útlumu signálu ovšem dochází pouze pokud difuze probíhá ve směru gradientu. Existují dvě možnosti jak rozfázování spinů a jejich opětovné sfázování provést. První variantou je použití, dvou gradientů stejné velikosti i stejného trvání, ale opačného směru. Nevýhodou tohoto přístupu je, že výsledek bude zkreslen nehomogenitou magnetického pole. Tomuto problému se můžeme vyhnout použitím druhého přístupu, který je využívaný v praxi. Aplikujeme první gradient, následně inverzní RF pulz, který spiny otočí, a poté opět gradient stejné velikosti, trvání i směru jako první gradient, který otočené spiny převrátí nazpět. [\[1\]](#page-64-1) [\[5\]](#page-64-5)

Obdobně jako jsou při klasickém MRI nastaveny různé TE časy, důležitým akvizičním parametrem je b–hodnota. b–hodnota je parametr určující, jak silně se budou projevovat efekty difuze během snímkování. Velikost b-hodnoty se odvíjí od několika parametrů použité sekvence – roste kvadraticky s velikostí použitých gradientů, délkou jejich trvání i časovým rozestupem mezi jejich sepnutím, viz rovnice [1.1.](#page-22-1)

<span id="page-22-1"></span>
$$
b = \gamma^2 G^2 \delta^2 (\Delta - \delta/3) \tag{1.1}
$$

Kde *b* je aplikovaná b-hodnota *G* je síla gradientního pulzu,  $\delta$  je délka trvání pulzu a Δ je časový interval od začátku prvního pulzu po začátek druhého.

Jednotkou b-hodnoty je  $s/mm^2$  a v DWI zobrazování standardně nabývá hodnot do 3500*s/mm*<sup>2</sup> v klinické praxi a ve výzkumu i vyšší. b-hodnotu volíme s ohledem na věk subjektu (v mozku novorozenců je jiné procentuální zastoupení vody než v mozku dospělých) a důvod měření [\[12\]](#page-65-1)[\[11\]](#page-65-0)

Velikost naměřeného signálu popisujeme Stejskal-Tannerovou rovnicí:

<span id="page-22-2"></span>
$$
S_k = S_0 \cdot e^{-bD} \tag{1.2}
$$

Kde  $S_k$  je signál naměřený po rozfázování a sfázování ve směru gradientu  $k, S_0$  je signál naměřený bez difuze (bez gradientů),  $b$  zastupuje b-hodnotu a  $D$  je difuzivita. Z rovnice je patrné, že signál se zmenšuje s rostoucí difuzivitou a vyšší aplikovanou b-hodnotou.

## <span id="page-24-0"></span>**2 Pokročilé metody difuzního MRI zobrazování**

V této kapitole budou představeny pokročilé metody DWI. Na začátku budou představeny metody náběru dat a následně metody zpracování dat.

### <span id="page-24-1"></span>**2.1 Metody náběru dat**

### <span id="page-24-2"></span>**2.1.1 Základní náběr při jedné b-hodnotě**

Nejjednodušší a nejrychlejší metodou náběru dat je náběr ze 6 směrů při jedné bhodnotě. Nevýhodou této metody je, že takto nabraná data nejsou vhodná jako základ pro pokročilejší metody zpracování. Takto nabraná data slouží pouze jako výchozí pro DTI metodu či vykreslení některých parametrických map. b-hodnoty se používají v rozsahu od 1000*s/mm*<sup>2</sup> do 1500*s/mm*<sup>2</sup>. Mimo tento rozsah metoda selhává kvůli mechanismům, které budou popsány v dalších kapitolách.

### <span id="page-24-3"></span>**2.1.2 HARDI**

Zkratka HARDI reprezentuje "high angular resolution diffusion imagining", tedy difuzní zobrazování s vysokým rozlišením, a jedná se o metodu náběru dat, která je výchozí pro řadu metod zpracování dat. Podstatou HARDI je snímání signálu z mnoha různých stran s různými b-hodnotami. Důležitým pojmem při náběru dat metodou HARDI je Q-prostor. Q-prostor je souřadnicový systém, do kterého přiřazujeme naměřené hodnoty signálu. Dle směru aplikovaného gradientu určíme úhlovou pozici v Q-prostoru a dle použité b-hodnoty vzdálenost od středu této pomyslné koule. V rámci HARDI rozlišujeme dva přístupy dle počtu použitých b-hodnot. Při "jednoslupkovém" (single-shell) HARDI měříme gradienty z různých stran, ale všechny při stejné b-hodnotě. Výsledkem jednoslupkového HARDI je pak Q-prostor, kde jsou všechny naměřené hodnoty v souřadnicovém systému umístěny na jedné sféře (mají stejnou vzdálenost od středu). Typicky se provádí 45 až 200 měření při středních b-hodnotách (1000*s/mm<sup>2</sup>* až 4500*s/mm<sup>2</sup>*). Akviziční čas jedné sekvence se tak pohybuje od 5 do 20 minut.

Pokud naopak provedeme akvizici při více b-hodnotách, získáme data rovnoměrně rozmístěna na několika slupkách, kde poloměr každé z nich bude odpovídat použité b-hodnotě pro dané akvizice a úhlová souřadnice směru gradientu, stejně jako v předchozím případě. Náběr tímto způsobem označujeme jako víceslupkový (multi-shell) HARDI. Provedení víceslupkového HARDI nám poskytuje více možností při následném zpracování dat, ale za cenu delší akvizice. [\[11\]](#page-65-0)[\[13\]](#page-65-2)[\[14\]](#page-65-3)[\[5\]](#page-64-5)[\[15\]](#page-65-4)

#### <span id="page-25-0"></span>**2.1.3 Free waveform gradient**

Doposud byly zmíněny metody náběru dat, kdy pro náběr signálu použijeme konstantní b-hodnotu v konstantním směru (HARDI sice používá různé b-hodnoty a různé směry, ale postupně - jeden náběr po druhém). Je-li při akvizici aplikován Free waveform gradient, měníme během jednoho náběru velikost i směr gradientu, což nám umožňuje postihnout více směru difuze při jednom měření. Pro popis jednoduchých gradientů používaných ve výše zmíněných metodách nám postačí jeho směr (úhel) a velikost. Pro popis Free waveform gradientu již potřebujeme b-tenzor, který popisuje tvar gradientu v prostoru. Aplikujeme-li gradient pouze v jedné ose, označujeme jej jako lineární, v případě dvou os planární. Většina designů b-tenzoru využívá gradientů ve všech 3 osách a označujeme je jako sférické. Různé směry gradientu nám umožní zaznamenat difuzi v různých směrech. Použít proměnlivou velikost b-hodnoty je výhodné, protože různé procesy (například difuze v omezených prostorech či přechod vody přes buněčné membrány) jsou dominantní při různých b-hodnotách. [\[16\]](#page-65-5)[\[17\]](#page-65-6)[\[18\]](#page-65-7)

Na obrázku [2.1](#page-25-3) jsou zobrazeny návrhy lineárního, planárního a sférického designu.

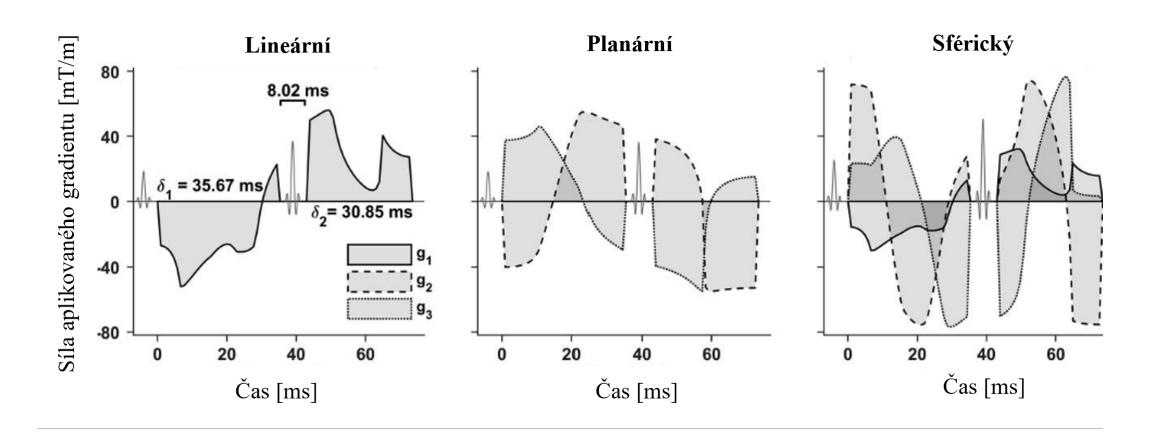

<span id="page-25-3"></span>Obr. 2.1: Schématické znázornění designu free waveform gradientu, převzato z [\[16\]](#page-65-5)

### <span id="page-25-1"></span>**2.2 Metody zpracování dat**

### <span id="page-25-2"></span>**2.2.1 DTI (Diffusion tensor imagining)**

DTI je nejzákladnější metoda pro zpracování difuzních dat. Každý voxel je reprezentován elipsoidem, jehož tvar a velikost sestrojíme na základě diagonálně symetrické matice o rozměrech 3x3 s šesti jedinečnými prvky. Prvky matice reprezentují difuzi v jednotlivých směrech. Pro sestavení této matice a následné určení parametrů je třeba minimálně 6 DWI měření, ovšem pro zvýšení SNR se používá měření více. Po naměření dat pro vyplnění matice jsou pomocí diagonalizace matice vypočteny 3 vlastní čísla  $(\lambda_1, \lambda_2, \lambda_3)$  a 3 vlastní vektory  $(\varepsilon_1, \varepsilon_2, \varepsilon_3)$ . Vlastní čísla určují velikost difuze v daných směrech a odvíjí se od nich tvar a velikost elipsoidu. Vlastní vektory jsou tři na sebe kolmé jednotkové vektory určující orientaci elipsoidu v prostoru. [\[19\]](#page-65-8)

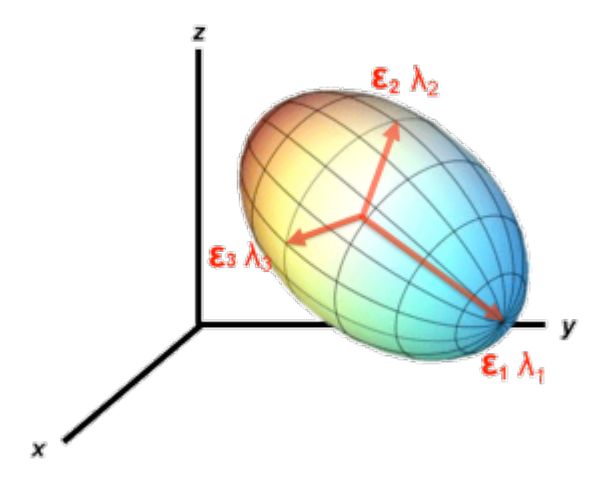

<span id="page-26-0"></span>Obr. 2.2: Znázornění DTI elipsoidu ve 3D prostoru, převzat z [\[19\]](#page-65-8)

Z vlastních čísel charakterizujících elipsoid mohou být dopočteny některé užitečné parametry popisující difuzi v daném voxelu:

#### **FA – frakční anizotropie**

FA je vypočtena z vlastních čísel a udává, jak moc je difuze v daném voxelu izotropní. Nabývá hodnot od 0 (elipsoid má tvar koule a difuze je dokonale izotropní) do 1 (elipsoid je hodně protáhlý a difuze je velmi anizotropní). Frakční anizotropie je ukazatelem integrity vláken. Obecně platí, že vyšší FA znamená zdravější tkáň, ovšem neplatí to vždy. S některými patologiemi (například demyelinizace či zánět) může FA růst a nemocnou tkáň se pak bude v tomto ohledu jevit jako zdravá. [\[12\]](#page-65-1)[\[20\]](#page-66-0)[\[6\]](#page-64-6)

Velikost frakční anizotropie vypočteme ze všech vlastních čísel [\[19\]](#page-65-8):

$$
FA = \sqrt{\frac{1}{2} \cdot \frac{(\lambda_1 - \lambda_2)^2 + (\lambda_3 - \lambda_1)^2 + (\lambda_3 - \lambda_2)^2}{\lambda_1^2 + \lambda_2^2 + \lambda_3^2}}
$$
(2.1)

#### **AD - axiální difuzivita**

Udává velikost difuze v hlavním směru elipsoidu a odpovídá hodnotě prvního vlastního čísla  $\lambda_1$ . Proměnlivost AD v bílé hmotě může poukazovat na její patologie. [\[20\]](#page-66-0)

#### **RD - radiální difuzivita**

Udává střední velikost difuze ve směru kolmém na hlavní směr a odpovídá průměru vlastních čísel  $\lambda_2$  a  $\lambda_3$ . Nárůst RD je spojován s demyelinizací vláken.[\[20\]](#page-66-0)

#### **MD - střední difuzivita**

Odpovídá průměru všech tří vlastních čísel a je to průměrná velikost difuze v daném voxelu. Můžeme ji považovat za obrácenou míru hustoty membrán – čím vyšší hustota membrán, tím nižší střední difuzivita, neboť membrány brání pohybu vody. [\[20\]](#page-66-0)

Nevýhodou DTI je, že sice dokáže dobře zobrazit pouze jednotlivá vlákna, ale selhává při jejich křížení. Tuto metodu zpracování používáme na datech nabraných základní metodou, ale může být aplikována i na HARDI data.

### <span id="page-27-0"></span>**2.2.2 CHARMED = composite hindered and restricted model of diffusion**

V modelu CHARMED považujeme difuzně vážený signál za součet signálů ze dvou různých skupin vody. První skupinou je voda v extraaxonálním prostředí, které představuje prostor vně neuritů, kde se nachází těla neuronů a gliové buňky. Tyto struktury brání pohybu vody, který popisujeme jako difuzi bráněnou (gaussovská anizotropní difuze). Signál z první skupiny je zpracováván DTI modelem. Druhou skupinou jsou molekuly nacházející se v intraaxonálním prostoru, jejichž vlastnosti jsou charakterizovány omezenou difuzí (negaussovská anizotropní difuze) uvnitř axonu, který má vlastnosti nepropustného válce. [\[21\]](#page-66-1)

Nevýhodou této metody je, že musíme o analyzované tkáni mít předběžné informace a na jejich základně zvolíme počet a druhy oddílů, se kterými budeme při zpracování počítat. Může být použit například 1 extraaxonální oddíl a žádný intraaxonální, což bude přesně odpovídat DTI modelu. Dále lze použít 1 extraaxonální a 1 intraaxonální pro oblast homogenní bílé hmoty (typicky kalózní těleso, které se skládá ze stovek milionů rovnoběžných vláken). Pro oblasti, kde očekáváme křížení vláken volíme 1 extraaxonální a více intraaxonálních oblastí.

Pro modelování difuze uvnitř axonů používá CHARMED takzvaná "párátka", kterými vyjadřuje velmi omezenou difuzi kolmo na vlákna, ale nebráněnou difuzi v

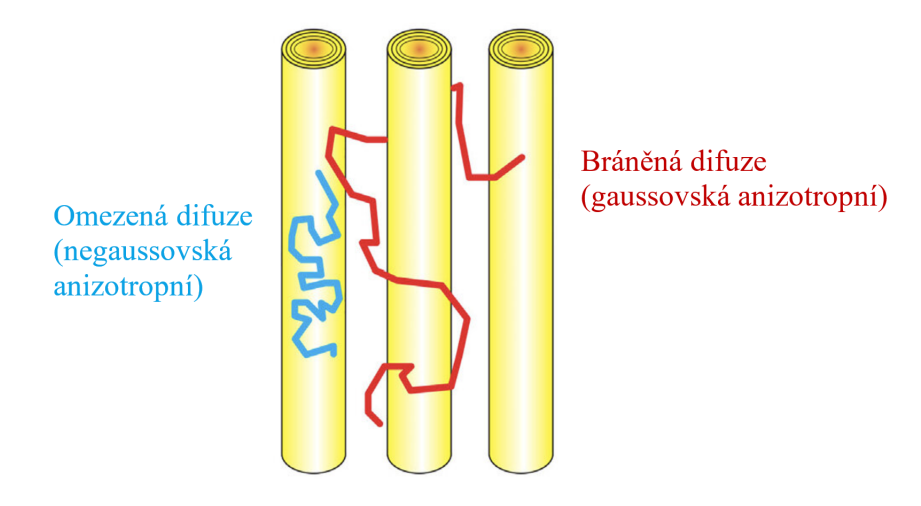

<span id="page-28-0"></span>Obr. 2.3: Znázornění vody difundující uvnitř a vně axonů. Převzato z [\[22\]](#page-66-2).

jejich podélném směru. Oproti DTI elipsoidu je "párátko" výrazně "ostřejší" a užší – modelujeme jej typickým poloměrem nervových vláken. Délka "párátka" vyjadřuje velikost difuze a úhlová orientace vyjadřující její směr. Zatímco DTI elipsoid se v šedé hmotě a CSF stane koulí, CHARMED "párátko" v místech absence vláken nabude malých až nulových rozměrů.

CHARMED je velmi podobný modelu Ball and Stick, který je též založen na signálu ze dvou oddílů (jeden výrazně anizotropní a druhý úplně izotropní). Oproti modelu Ball and Stick, který v práci není podrobněji zmiňován, je CHARMED sofistikovanější a používá komplexnější modely tkáně. Prvním rozdílem je, že modeluje axony jako soubor rovnoběžných nepropustných válců s tloušťkou typickou pro nervová vlákna (nikoli s nulovou tloušťkou). Druhé vylepšení spočívá v tom, že CHARMED předpokládá v extraaxonálním prostoru volnější difuzi ve směru rovnoběžném s axony oproti směru kolmo na ně a narozdíl od Ball and Stick tedy nepracuje s gaussovskou izotropní difuzí vně vláken. [\[23\]](#page-66-3) [\[24\]](#page-66-4)

CHARMED protokol (náběr dat) představují difuzně vážené obrazy pořízené při různých b-hodnotách (až do 10 000  $s/mm^2$ ) s různými směry gradientů. CHAR-MED poskytuje přesnou charakteristiku analyzované tkáně, bohužel za cenu vysokých akvizičních časů a složitého post-processingu, což je překážkou v klinickém použití této metody. Naopak výhodou je, že reprezentace pomocí "párátek" oproti DTI elipsoidu nabízí lepší dynamický rozsah v rozlišení bílé hmoty, šedé hmoty a mozkomíšního moku.

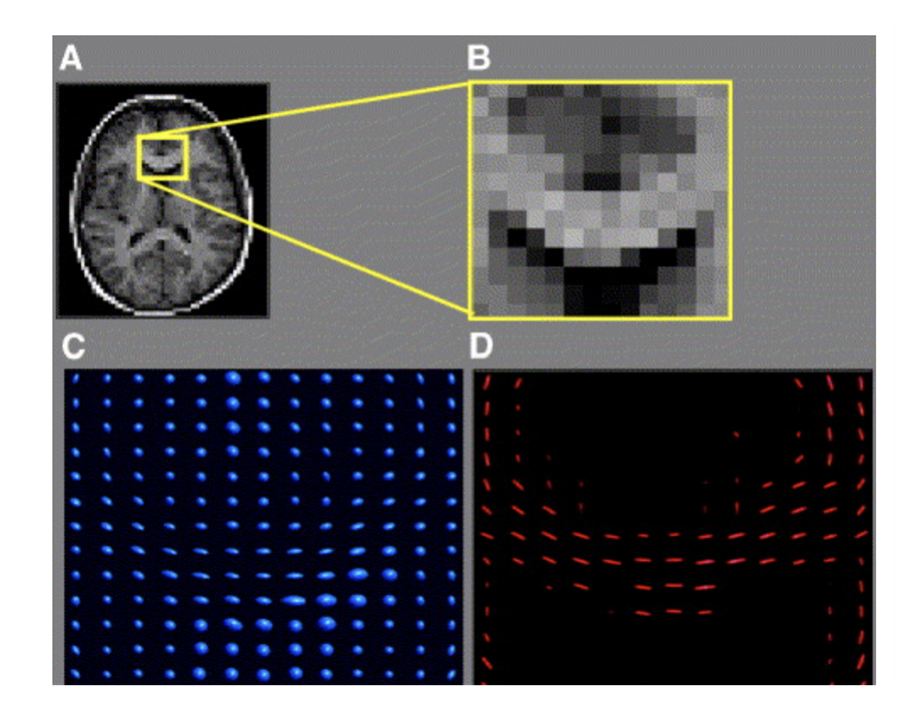

<span id="page-29-1"></span>Obr. 2.4: Na obrázcích A a B vidíme T1 snímek řezu mozkem na úrovni postranních komor a zvětšený vybraný ROI, na kterém byla provedena CHARMED analýza. Na obrázku C je zobrazen výsledek CHARMED pro extraaxonální prostředí, tedy stejné jako DTI zobrazení. Na obrázku D vidíme výsledek pro analýzu intraaxonálního prostředí. Můžeme si všimnout, že tmavé pixely na obrázcích A a B představují výraznou izotropní difuzi, což se na obrázku C projeví kulovými DTI elipsoidy a na obrázku D absencí "párátek". Naopak světlé pixely představují oblasti s výraznou izotropií difuze, což má na obrázku C za následek protáhlé elipsoidy a na obrázku D patrná "párátka", převzato z [\[10\]](#page-64-8).

### <span id="page-29-0"></span>**2.2.3 NODDI = Neurite orientation dispersion and density imaging**

NODDI je metoda fungující na obdobném principu jako výše zmíněný CHARMED či Ball and Stick. NODDI ovšem stojí na tkáňovém modelu, který nepředpokládá 2, nýbrž 3 typy prostředí: intraaxonální, extraaxonální a mozkomíšní mok. Každý z těchto oddílů přispívá k naměřenému MRI signálu jinak a dohromady tyto 3 příspěvky tvoří výsledný signál.

V intraaxonálním oddílu předpokládáme negaussovskou anizotropní difuzi a modelujeme jej souborem "párátek". Extracelulární oddíl obdobně jako u CHARMED modelu reprezentuje prostor vně neuritů, kde pozorujeme gaussovskou anizotropní difuzi. Oddílem, který je u NODDI oproti CHARMED navíc, je mozkomíšní mok, který je svými vlastnostmi podobný vodě a modelujeme jej gaussovskou izotropní difuzí.

Výstupem ze zpracování modelem NODDI jsou následující parametry:

### **NDI = neurite density index**

Neboli index hustoty neuritů je kvantifikátorem hustoty dendritů a axonů a je vypočten jako poměr intraneuritového objemu a součtu intraneuritového a extraneuritového objemu.

### **ODI = orientation dispersion index**

Index směrového rozptylu určuje, jak moc jsou neurity koherentní, představuje alternativu k FA. 0 znamená perfektní koherenci a 1 naprostou nekoherenci – vlákna se stejnou četností směřují do všech úhlů.

### **FWF = free water fraction**

Zlomek volné vody určuje rozsah kontaminace voxelu mozkomíšním mokem. Jedná se o specifický případ PVE. [\[25\]](#page-66-5)[\[26\]](#page-66-6)[\[27\]](#page-66-7)

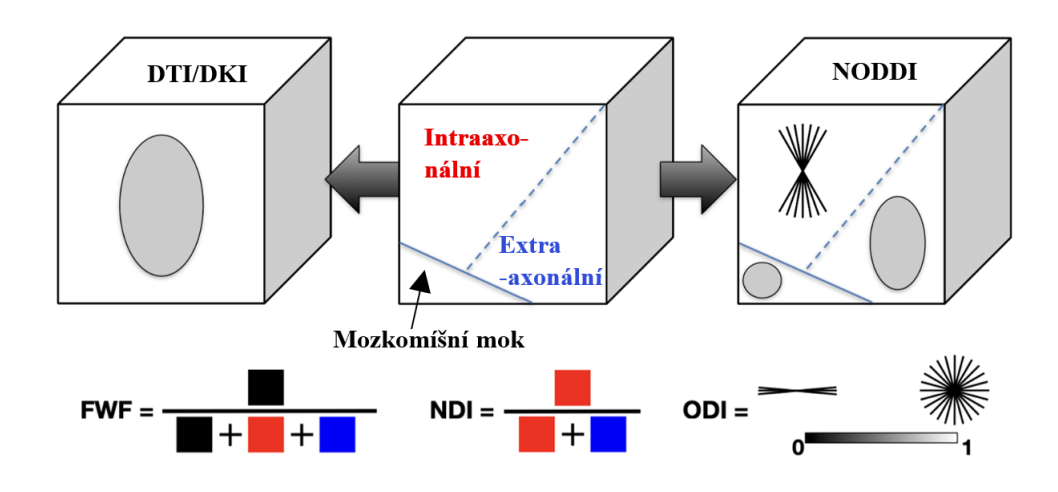

<span id="page-30-0"></span>Obr. 2.5: Narozdíl od DTI či DKI, které pohlížejí na voxel jako na homogenní celek, NODDI analyzuje jednotlivé komponenty tkáně zvlášť. V horním řádku jsou naznačeny aproximace jednotlivých typů tkáně v DTI a v NODDI, a ve spodním řádku je znázorněn výpočet výstupních NODDI parametrů, převzato z [\[26\]](#page-66-6)

NODDI má velký klinický potenciál, neboť informace o přesném rozložení dendritů a axonů nám umožňují zkoumat souvislost struktury mozku a jeho funkce jak na zdravých, tak na nemocných jedincích. Například oblasti kůry s méně komplexní strukturou dendritů se účastní ranných stádií zpracování informací a pozdějších fází se účastní právě oblasti kůry s komplexnější sítí dendritů. Struktura neuritů je i důležitým ukazatelem stárnutí a vývoje mozku. NODDI je testován na řadě neurologických poruch mozku i páteře, jako například amyotrofická laterární skleróza, cervikální spondylóza či Alzheimerova choroba. [\[27\]](#page-66-7)[\[28\]](#page-66-8)[\[29\]](#page-67-0)[\[30\]](#page-67-1)

NODDI se provádí na multi-shell HARDI datech změřenými alespoň na 3 bhodnotách. I přes velký klinický potenciál není zatím NODDI příliš využíván. Důvody mohou být vysoká výpočetní náročnost, dlouhé akviziční časy a především nízká specificita a dosavadní malé množství zkušeností s touto metodou a interpretací jejich výsledků.

### <span id="page-31-0"></span>**2.2.4 DKI - diffusion kurtosis imaging**

Při standartním difuzním zobrazování předpokládáme, že difuzní pohyb částic splňuje normální rozložení pravděpodobnosti (Gaussovské rozložení). Tento předpoklad ovšem platí pro čistou vodu, ale nikoli pro biologickou tkáň, kde buněčné membrány brání pohybu vody a způsobuje negaussovské rozložení, které se výrazně projevuje pro vysoké použité b-hodnoty.

<span id="page-31-1"></span>Obr. 2.6: Na obrázku vidíme graf, kde je v semilogaritmickém měřítku vykreslena hodnota útlumu signálu v závislosti na b-hodnotě. Pro střední velikosti b-hodnoty leží hodnoty na přímce, ovšem pro okrajové b-hodnoty se body grafu od přímky odchylují. U nízkých b-hodnot je za odchylku zodpovědná perfuze (bude zmíněno v kapitole IVIM) a u vysokých b-hodnot právě nenulový koeficient špičatosti. Převzato z [\[31\]](#page-67-2)

Pro popis toho, jak moc se nějaké rozložení pravděpodobnosti odlišuje od rozložení normálního, používáme koeficient špičatosti (coefficient of kurtosis). Gaussovské rozložení má hodnotu koeficientu špičatosti  $k = 0$ . "Špičatější" rozložení má koeficient kladný, naopak "oploštělejší" rozložení má koeficient špičatosti záporný. Pro biologickou tkáň je typický kladný koeficient špičatosti, což má za důsledek, že molekuly vody difuzí neproniknou tak daleko, jako by tomu bylo v případě Gaussovského rozdělení. V grafu na obrázku [2.6](#page-31-1) tato skutečnost projevuje vyšší hodnotou signálu, neboť menší difuze znamená menší ztrátu signálu. Útlum signálu vlivem difuzivity a kurtózy je popsán upravenou Stejskal-Tannerovou rovnicí:

<span id="page-31-2"></span>
$$
S = S_0 \cdot e^{-bD + b^2 D^2 K/6} \tag{2.2}
$$

Kde  $S$  je signál naměřený po rozfázování a sfázování ve směru gradientu,  $S_0$  je signál naměřený bez difuze (bez gradientů),  $b$  zastupuje použitou b-hodnotu,  $D$  je difuzivita a  $K$  je koeficient špičatosti. Můžeme si všimnout, že pokud se jedná o gaussovské rozložení  $(K = 0)$ , přičítaný člen v exponentu bude nulový a rovnice bude totožná jako pro základní difuzní zobrazování [1.2.](#page-22-2)

DKI sice přesněji popisuje snímanou tkáň, ale oproti DTI zpracování má výraznou nevýhodu: potřebujeme více měření, neboť tenzor pro DKI má ještě o 1 dimenzi navíc (v rovnici [2.2](#page-31-2) je o jednu neznámou více než v rovnici [1.2\)](#page-22-2). DKI tenzor má podobu diagonálně symetrické matice o rozměrech 3x3x3x3. Musí být provedeno minimálně šest nezávislých měření pro určení difuzního tenzoru, 15 dalších pro odhad kurtózního tenzoru a 1 snímek bez difuze. Pro DKI tedy musí být pořízeno 22 DWI snímků pro každou b-hodnotu, přičemž je třeba naměřit alespoň tři b-hodnoty, což činí z DKI metodu extrémně náročnou na náběr dat. Ze získaných dat můžeme vytvořit parametrickou mapu, kde odstín šedi reprezentuje koeficient špičatosti pro daný pixel. Například pro mozkomíšní mok (stejné jako pro vodu) koeficient nabývá hodnotu  $K = 0$ , pro šedou hmotu je to  $K = 0, 7$  a  $K = 1$  pro bílou hmotu. [\[32\]](#page-67-3)[\[33\]](#page-67-4)

#### <span id="page-32-0"></span>**2.2.5 IVIM = intervoxel incoherent motion**

Obdobně jako se útlum signálu odchyluje od teoretické hodnoty dané Stejskal-Tannerovou rovnicí při vysokých b-hodnotách, je tomu tak i při hodnotách nízkých (viz obrázek [2.6\)](#page-31-1). Dle Stejskal-Tannerovy rovnice [1.2](#page-22-2) znamená nižší b-hodnota nižší útlum signálu. Tento předpoklad platí pro střední rozmezí b-hodnot, ale nikoli pro velmi nízké b-hodnoty. Za těchto podmínek se poměrně silně projevuje intravoxelový nekoherentní pohyb představovaný perfuzí danou mikrocirkulací krve v kapilárách. IVIM model s tímto jevem počítá a popisuje útlum signálu biexponenciální rovnicí:

$$
S = S_0 \cdot ((e^{-b(D+D^*)} + (1-f)e^{-bD})
$$
\n(2.3)

Kde  $f$  je perfuzní frakce – procento tkáně, která je zastoupena kapilárami. Člen  $(1 - f)$  pak logicky vyjadřuje zastoupení extravaskulárního prostoru, kde se projevuje pouze prostá difuze s difuzním koeficientem D. Parametr  $D^*$  je takzvaný pseudodifuzní koeficient a vyjadřuje rozfázování spinů způsobené perfuzí v kapilárách. V závislosti na hustotě kapilár a perfuzi může být pseudodifuzní koeficient  $D^*$  5 až 10 krát vyšší než koeficient difuze  $D$ .

Pořízením dostatečného množství snímků při různých b-hodnotách (typicky 6 až 10 datasetů v rozmezí b-hodnot od 0 do  $1000s/mm^2$ ) a dosazením do rovnice 4 můžeme získat hodnoty  $f, D$  a  $D^*$  a vykreslit parametrické mapy pro každou z nich. IVIM zobrazování je vhodné pro snímkování nádorů měkkých tkání, jater či prostaty, kdy díky němu můžeme posoudit vaskularizaci v dané oblasti. Tato metoda bohužel zatím není příliš spolehlivá, neboť dopočítávané parametry nejsou ovlivněny pouze kapilární perfuzí, ale též pohybem a některými fyziologickými procesy, například tubulární resorbcí. [\[31\]](#page-67-2)[\[6\]](#page-64-6)

### <span id="page-33-0"></span>**2.2.6 Q-ball imagining**

Další metodou zpracování dat, kterou aplikujeme na data nabraná metodou HARDI je Q-ball imagining (QBI). Výhodou QBI je, že patří mezi bezmodelové techniky, což znamená, že nevyžaduje žádnou předchozí znalost analyzované tkáně a distribuce vláken. Metoda funguje pro křížení libovolného množství vláken, ale pouze na datech pořízených s dostatečným rozlišením. Pro vytvoření modelu vláken z difuzních dat se používá Funk-Radonova transformace (FRT), která je založena na základním principu DWI, že nejvyšší hodnotu difuzní funkce naměříme ve směru kolmém na vlákno (neboť zde dochází k nejmenší difuzi, a tedy nejmenšímu útlumu signálu). Jak již název napovídá, základem modelu je sféra (Q-ball), která je přepočtena na jiný tvar pomocí FRT. FRT vytváří ODF z difuzního signálu tak, že každému bodu na sféře přiřadí hodnotu odpovídající integrálu hodnot přes kružnici okolo daného bodu. Pro lepší představu můžeme uvést analogii se zeměkoulí, kdy by hodnota na severním pólu byla dána součtem hodnot přes celý rovník. Princip Funk-Radonovy transformace je naznačen na obrázku [2.7.](#page-34-0)

Nevýhodou Q-ball modelu je, že působí až příliš hladce, a oproti předpokládaným skutečným vláknům "nafouknutě". Problém nastává při ostrém úhlu křížení vláken, kdy se může stát, že dvě křížící se vlákna ze zobrazení vyjdou jako jeden svazek.

### <span id="page-33-1"></span>**2.2.7 CSD = constrained spherical deconvolution**

Řešením problému s "nafouknutými" modely z QBI je metoda rekonstrukce pomocí omezené sférické dekonvoluce. Vychází z předpokladu, že dODF je výsledkem konvoluce fODF (tedy kýženého výsledku) a signálové odpovědi na jediné vlákno RF (single-fibre response). RF je ideální reprezentací toho, jak by vypadala dODF, pokud by v analyzovaném voxelu byl pouze jeden koherentní axon. V praxi je dODF poskládaná z několika různě orientovaných RF (za každé vlákno jedna).

Jelikož jsme naměřili dODF, známe RF a chceme zjistit fODF, budeme řešit opačnou úlohu ke konvoluci – provedeme sférickou dekonvoluci. Dekonvoluce je však matematický problém s nejistým řešením – obdobně jako některé jiné inverzní operace má více možných řešení. (Analogií může být řešení úlohy odmocnění, kdy možnými řešeními druhé odmocniny jsou dvě čísla stejné velikosti, ale opačného znaménka). Proto musí být zavedeny jistá omezení ("C" reprezentuje ve zkratce názvu slovo "constrained" = "omezený") pro získanou fODF. Funkce popisující rozložení vláken by měla odpovídat předpokladům, které pro síť bílých vláken platí. fODF by

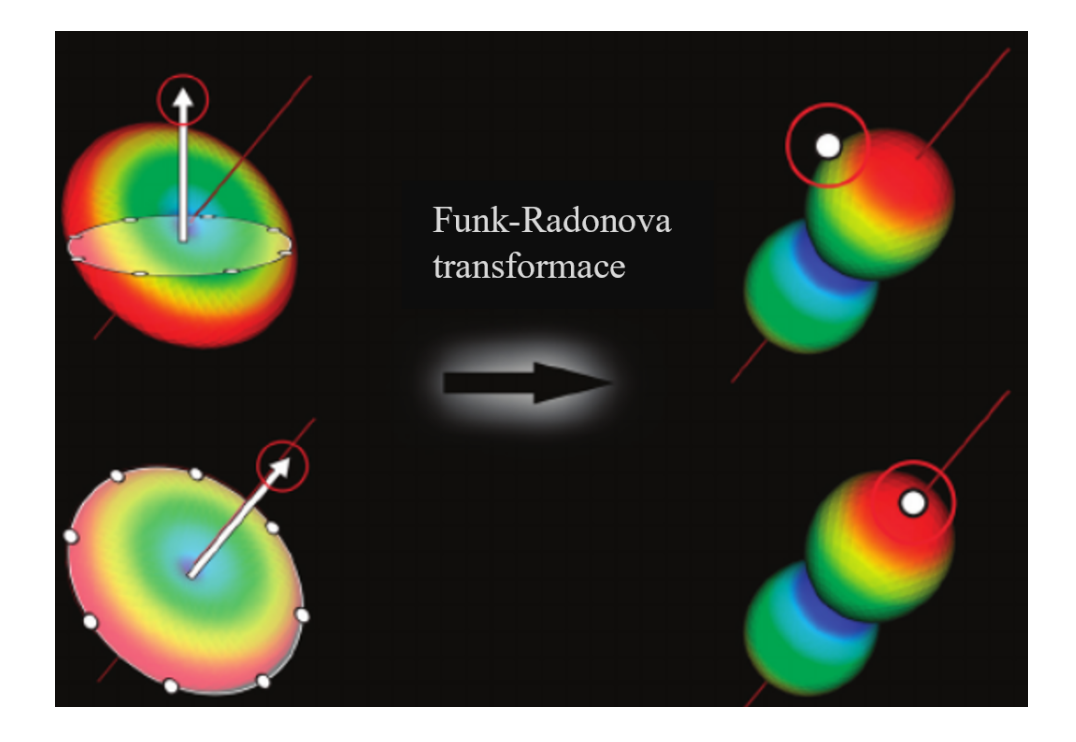

Obr. 2.7: Znázornění Funk-Radonovy transformace. Je patrné, že nízké hodnoty v ODF se projevují jako vysoké hodnoty v Q-ball rekonstrukci, převzato z [\[14\]](#page-65-3)

<span id="page-34-0"></span>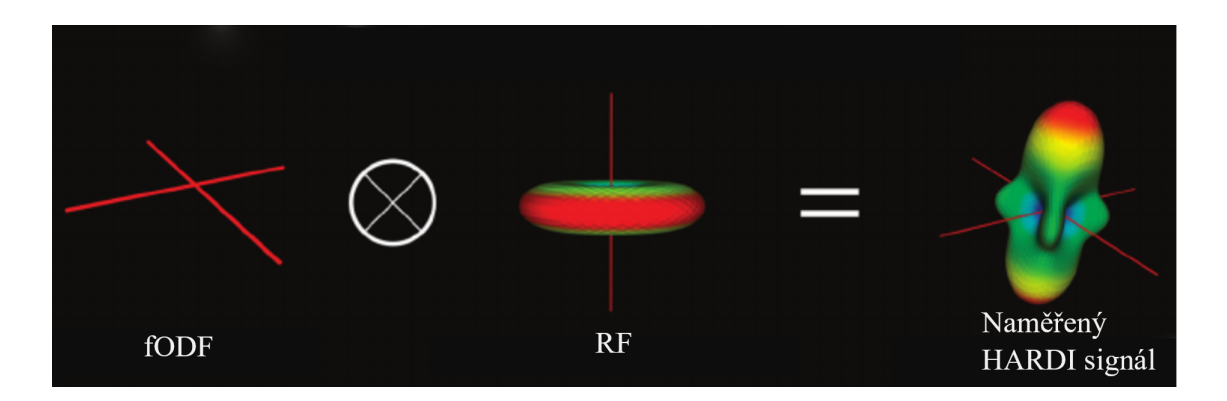

<span id="page-34-1"></span>Obr. 2.8: Na obrázku je znázorněno, že naměřený HARDI signál je výsledkem konvoluce orientačně-distribuční funkce rozložení vláken a signálové odpovědi na jedno vlákno, převzato z [\[14\]](#page-65-3)

měla být:

- **nezáporná** hodnoty by měly být minimálně nulové, neboť vyjadřují pravděpodobnost přítomnosti vlákna v daném místě
- **řídká** většina hodnot fODF bude blízká či rovná nule, neboť běžně očekáváme jedno vlákno, popřípadě křížení několika málo vláken

• **hladká** - neočekáváme prudké změny ve směru orientace vlákna [\[34\]](#page-67-5) [\[14\]](#page-65-3) [\[5\]](#page-64-5)[\[35\]](#page-67-6)

### <span id="page-35-0"></span>**2.3 Traktografie**

Na předchozích stranách byly probrány metody pro náběr dat a pro zpracování dat ve smyslu zisku informace o rozložení tkání v mozku z pořízených DWI dat. Praktická část bakalářské práce se věnuje traktografii, což je metoda, která přímo modeluje průběh nerových vláken a zkoumá vzájemné propojení různých částí mozku. Rozlišujeme dva základní přístupy ke traktografii, a to deterministickou a probabilistickou traktografii. [\[8\]](#page-64-9)

### <span id="page-35-1"></span>**2.3.1 Deterministická traktografie**

Deterministická traktografie se nejčastěji aplikuje na DTI data. Principem této metody je umístění takzvaných "semínek"do oblastí zájmu. "Semínka"slouží jako začátky předpokládaných mozkových drah a z těchto míst se vlákna postupně rozšiřují. Algoritmus rozšíří vlákno vždy tím směrem, ve kterém byl zaznamenán největší pohyb vody (v případě DTI tedy ve směru největší vlastní hodnoty matice). V tomto směru udělá algoritmus jeden krok a vytvoří tak postupně rekonstruované vlákno. Tento výsledek je následně interpolován. Pro výpočty jsou zavedena určitá omezení, například maximální úhel, o který sledované vlákno během jednoho kroku změní směr. Výhodou deterministické traktografie je její relativně malá výpočetní náročnost. Zásadní nevýhodou je ovšem její nepřesnost. Metoda bere v úvahu vždy pouze jeden možný směr pokračování vlákna, což je problematické ve chvíli, kdy se vlákna kříží. V DTI zpracování se více křížících se vláken může jevit jako izotropní prostředí a rekonstrukce traktu zde může být nesprávně předčasně ukončena.

### <span id="page-35-2"></span>**2.3.2 Probabilistická traktografie**

Probabilistická traktografie narozdíl od traktografie deterministické dokáže pracovat s více vlákny v jednom voxelu. Výchozí metodou pro probabilistickou traktografii tedy musí být metoda zpracování dat, která bere v potaz více vláken v jednom voxelu (jako například CSD). Probabilistická traktografie vytváří více variant vláken a pracuje tedy s nejistotou v orientaci vláken v každém voxelu, zvláště v oblastech, kde se vlákna kříží, rozbíhají nebo sbíhají. Velkou nevýhodou této metody je ovšem její značná výpočetní náročnost a velké množství falešně pozitivních traktů. Řešením problému s velkým množstvím generovaných vláken, které ve skutečnosti neexistují je anatomicky omezená traktografie.
## **2.3.3 Anatomicky omezená traktografie (ACT)**

Anatomicky omezená traktografie kombinuje difuzně vážená data s daty anatomickými. Poté, co algoritmus probabilistické traktografie rekonstruuje velké množství vláken, ACT odstraní ty, které nedávají smysl. Jsou zamítnuty například vlákna, která končí v mozkomíšním moku či jsou náhle utnuty uprostřed bílé hmoty.

# **3 Softwarové nástroje pro zpracování dat z pokročilých metod**

## **3.1 MRtrix3**

MRtrix3 je hojně využívaný freeware nabízející velké množství nástrojů pro zpracování, analýzu a vizualizaci obrazů. Kromě řady vlasntích nástrojů implementuje i nástroje jiných softwarů, jako například FSL. MRtrix3 dokáže načíst obrazy v různých formátech (například NIFTI), ale pracuje a výsledky převádí do svého vlastního formátu \*.mif. MRtrix nástroje jsou napsány v jazyce C++ a spouští se přes příkazový řádek. [\[50\]](#page-69-0)

V následujících odstavcích budou představeny některá specifika a funkce tohoto softwaru.

## **3.1.1 Formát mif**

Mif je vlastní formát softwaru MRtrix3. Velkou výhodou formátu mif (oproti například formátu NIFTI) je možnost rozsáhlého ukládání metadat. Součástí souboru jsou například b-hodnoty a směry gradientů, při kterých byly jednotlivé objemy nabrány. Dále spolu s daty ukládáme veškerou historii souboru – například jakým způsobem byl proveden preprocessing (jakými příkazy, dokonce v jaké verzi softwaru). Další výhodou je efektivní práce s fixely, kdy umožňuje velkou úsporu místa. U každého voxelu je vytvořeno místo pro právě tolik fixelů, kolik voxelem prochází vláken. [\[36\]](#page-67-0) [\[37\]](#page-67-1)[\[38\]](#page-67-2)

## **3.1.2 MRview**

Díky svému nástroji MRview MRtrix uživateli umožňuje pohodlné zobrazení snímků. Příkazem mrview zavolaným spolu s názvem souboru otevřeme GUI, ve kterém je možné si pomocí šipek a kurzoru zobrazovat jednotlivé řezy v libovolných časových okamžicích. Nevýhodou MRview je, že běží pouze na operačním systému Linux a nelze jej použít ani přes vzdálený přístup.

## **3.1.3 Preprocessing**

MRtrix obsahuje řadu preprocessingových nástrojů, například pro odstranění zkreslení způsobeného nehomogenitami magnetického pole či pro odšumění.

#### **3.1.4 CSD**

V MRtrix máme možnost analyzovat DWI data pomocí sférické dekonvoluce. MRtrix nabízí několik různých algoritmů, z nichž ty nejpoužívanější jsou Tournierův (pro jeden druh tkáně a jednu b-hodnotu) a Dhollanderův (pro více druhů tkáně a libovolný počet b-hodnot). K výpočtu orientačně distribuční funkce pro vlákna slouží příkaz dwi2fod, jehož vstupními atributy jsou kromě předzpracovaných difuzně vážených dat i známé signálové odpovědi pro jednotlivé typy tkáně (šedá hmota, bílá hmota, mozkomíšní mok). Výsledek si můžeme zobrazit na celý mozek, kdy získáme barevně značenou mapu, kde je odlišena bílá hmota, šedá hmota a mozkomíšní mok. Oblasti mozku tvořené bílou hmotou ve voxelech obsahují fixely naznačující převažující směr difuze. Tyto samotné modely traktů mají své další barevné kódování, kde barvy určují směr difuze (anterior-posterior, superior-inferior, zleva-doprava).

## **3.1.5 Ostatní nástroje pro traktografii**

MRtrix nabízí mnoho dalších pokročilých nástrojů pro analýzu mozkových traktů. Příkladem je ACT, kdy je předem třeba nadetekovat ohraničení jednotlivých typů tkáně a následně začít probabilistickou traktografii, kdy zvolíme začátek traktu, který rozšiřujeme ve směru největší difuze. [\[9\]](#page-64-0) Další důležitou možností je nástroj pro sestavení konektomu . Při sestrojování konektomu v prvním kroku rozdělíme mozek do několika oblastí, neboli uzlů (každý voxel přiřadíme od jednoho) a pomocí příkazu MRtrix tck2connectome lze vytvořit konektom, který lze vizualizovat buď pomocí matice konektivity či pokročileji pomocí výše zmíněného nástroje mrview. [\[39\]](#page-68-0)

#### **3.1.6 Connectomestats**

Connectomestats je nástroj pro skupinovou statistiku vytvořených konektomů. Tato metoda pracuje s hranami a zaměřuje se tedy čistě na spojení jednotlivých částí mozku. Connectomestats je založena na neparametrickém testování permutací, které spočívá v opakovaných výpočtech permutací hodnot mezi testovanými skupinami a opakovaným výpočtem testovací statistiky. Jelikož je tento statistický nástroj neparametrický, nevyžaduje normální rozložení dat. Díky Connectomestats můžeme určit, zda se konektomy dvou skupin subjektů (například zdravých a nemocných či mužů a žen) statisticky významně liší.[\[40\]](#page-68-1)

## **3.2 FSL (FMRIB Software Library)**

FSL je knihovna nástrojů pro analýzu MRI dat vyvinutá na Oxfordské univerzitě. FSL běží na macOS, Linuxu i Windows (přes Windows subsystém pro Linux). Níže jsou uvedeny vybrané funkce.

## **3.2.1 FSLeyes**

FSLeyes je GUI pro prohlížení obrazů primárně z magnetické rezonance ale i z jiných zobrazovacích modalit (například CT či PET). Nabízí prohlížení 3D obrazů s nastavitelnými polohami prohlížených řezů ve všech 3 osách. Při prohlížení obrazů pomocí FSLeyes můžeme pro lepší zobrazení nastavit mnoho parametrů, jako například kontrast, jas a opacitu, či můžeme nastavovat různé barevné mapy. FSLeyes nabízí i pokročilejší možnosti pro lepší zobrazení, například použití interpolace pro hladší obraz. Kromě samotných obrazových dat je možné jednoduše zobrazit i metadata snímku. Dále můžeme díky FSLeyes provádět mnoho další operací, například zobrazování funkčních snímků přes anatomické, analýzu snímků v časové sérii či vytváření korelačních map. [\[41\]](#page-68-2)[\[42\]](#page-68-3)

## **3.2.2 FDT - FMRIB´s diffusion toolbox**

FDT je softwarový nástroj pro analýzu difuzně vážených obrazů. Primárně se spouští přes příkazový řádek, ale některé nástroje mají pro spuštění i GUI. FDT nabízí nástroje pro preprocessing, lokální modelování difuze a traktografii. Níže jsou uvedeny některé FDT nástroje a jejich stručný popis.[\[43\]](#page-68-4)

#### **Eddy Current Correction**

Při vypínání a zapínání gradientních cívek vznikají vířivé proudy vedoucí ke vzniku artefaktů v obraze. Eddy Current Correction je nástrojem pro odstranění těchto artefaktů. [\[44\]](#page-68-5)

#### **Bedpostx**

Název je zkratka, která znamená Bayesian Estimation of Diffsuion Parameters (Bayesovský odhad difúzních parametrů), znak X naznačuje, že metoda pracuje s křížícími se vlákny. Bedpostx používá Monte Carlo metodu pro odhad difuzních parametrů v každém voxelu. Pro odhad difuzních parametrů tento nástroj používá rozšíření modelu Ball and Sticks pracující s Gamma distribucí difuzivit. Vstupem funkce je 3D snímek nabraný bez difuze, série difuzně vážených snímků a soubory s informacemi o parametrech akvizice. Výstupem je pak několik souborů, které jsou následně potřebné pro probabilistickou traktografii. [\[45\]](#page-68-6)[\[46\]](#page-68-7)

#### **Probtrackx**

Probtrackx je metoda pro probabilistickou traktografii s křížícími se vlákny. Vstupními daty pro tuto analýzu je výstup z výše zmíněného nástroje bedpostx. Probtrackx algoritmus začíná od startovních bodů, tzv. semínek, která zadává uživatel a může jich být jedna i více. Následně nástroj pracuje iterativně – dle orientace distribuční funkce v okolních voxelech udělá krok vhodným směrem a zkontroluje, zda nejsou naplněny podmínky ukončení (například dosažení okraje oblasti vymezené ACT). Výstupem algoritmu je pak 3D obraz, kde je každý voxel reprezentován počtem vláken, které přes něj prochází. Probtrackx je důležitým nástrojem pro mapování bílých vláken, což je základem pro studium struktury a konektivity mozku.[\[47\]](#page-68-8)

## **3.3 Freesurfer**

Freesurfer je open-source balíček pro analýzu a vizualizaci funkčních, difuzních a především anatomických dat. Freesurfer zahrnuje zejména nástroje pro anatomickou segmentaci, rekonstrukci povrchu mozkové kůry či registraci obrazů. Freesurfer je pro segmentaci nejpoužívanějším nástrojem. [\[48\]](#page-68-9)

## **3.3.1 recon-all**

Recon-all je hlavním nástrojem ve Freesurferu, který provádí celý proces samotné rekonstrukce mozku z MRI dat. Tento proces zahrnuje mnoho kroků, jako je například korekce zkreslení, normalizace, segmentace jednotlivých tkání a získání povrchových modelů mozkových struktur. Výstupem procesu recon-all je sada souborů a povrchových modelů reprezentujících strukturu mozku. Při spouštění tohoto příkazu si uživatel může zvolit, které procesy vyžaduje a to včetně možnosti -all, která provede všechny úkony.

# **4 Ověření funkčnosti vybraných nástrojů**

V praktické části jsou zpracovávána data poskytnutá výzkumným zařízením MAFIL. Jako nejlepší software pro zpracování dat se mi jeví MRtrix3 a důvodů je hned několik. Používá nejpokročilejší metody, implementuje a využívá užitečné nástroje z ostatních softwarů a má nejlepší podporu. V této kapitole jsou podrobněji popsány metody přezpracování dat, které byly zvoleny pro celkovou analýzu.

## <span id="page-42-0"></span>**4.1 Převod do formátu \*.mif**

Prvním krokem předzpracování dat je jejich převedení do formátu \*mif, jelikož nejlépe uchovává metadata a nejlépe se s ním při pozdějším zpracování pracuje. K tomuto kroku byl použit příkaz mr\_convert. K vytvoření souboru \*mif jsou potřeba obrazová data ve formátu nifti a dále textové soubory popisující gradient magnetického pole při náběru dat (b-hodnoty a b-vektory).[\[11\]](#page-65-0)

## <span id="page-42-1"></span>**4.2 Potlačení šumu**

Pro potlačení šumu byl použit MRtrix3 příkaz dwidenoise. Potlačení šumu je třeba v rámci předzpracování provést jako první - algoritmus neproběhne správně, je-li před ním provedena jiná úprava dat. dwidenoise používá pro odhad hladiny šumu a pro následné potlačení šumu Marčenko-Pasturovu analýzu hlavních komponent. Potlačení šumu je volitelným krokem předzpracování, ovšem používá se téměř vždy neboť zpřesňuje následnou analýzu dat. [\[49\]](#page-68-10)[\[11\]](#page-65-0)

## <span id="page-42-2"></span>**4.3 Odstranění artefaktů**

Dalším důležitým krokem je odstraněn artefaktů v obraze. Prvním typem jsou artefakty způsobené rozdílnou susceptibilitou tkáně, které se projevují geometrickým zkreslením pořízeného obrazu. Dále je nutné provést korekci vířivých proudů a pohybových artefaktů. Pro odstranění susceptibilních artefaktů slouží FSL nástroj *topup*, pro vířivé proudy se používá FSL nástroj *eddy*. Tyto FSL nástroje jsou implementovány v softwaru MRtrix, který je umožňuje použít jedním společným příkazem dwifslpreproc. [\[11\]](#page-65-0)

# **5 Implementace funkčního řešení pro zpracování dat z DWI metod**

## **5.1 Popis datasetu**

Postup zpracování dat popsaný v této práci byl aplikován na dataset studie pacientů s roztroušenou sklerózou. Původní dataset zahrnuje 134 subjektů ve věkovém rozmezí 19 až 65 let. Dataset zahrnuje pacienty s různými úrovněmi vzdělání, praváky i leváky, muže i ženy. Mezi subjekty je zahrnuto 65 zdravých osob a 69 pacientů trpících různými formami roztroušené sklerózy. V původním datasetu nalezneme pacienty s více druhy roztroušené sklerózy. Pro účely bakalářské práce byl zvolen menší dataset, obsahující celkem 12 subjektů – 6 zdravých osob a 6 pacientů s diagnostikovanou RS-RR formou roztroušené sklerózy. Pro každý subjekt z této studie bylo pořízeno velké množství snímků různými technikami MRI. Pro každý subjekt byly k dispozici data z funkční magnetické rezonance (BOLD), anatomické snímky (T1 a T2 vážené snímky a FLAIR) a difuzně vážená data (HARDI, IVIM a FWF).

#### **5.1.1 Relaps-remitentní roztroušená skleróza**

Roztroušená skleróza je choroba, při které imunitní systém napadá nervovou soustavu a způsobuje demyelinizaci vláken. Důsledkem tohoto poškození je, že axony nemohou přenášet vzruchy, což má za následek svalovou slabost, obtíže s pohybem, rovnováhou, řečí, polykáním a dalšími základními svlaovými úkony. Až 85% pacientů trpících roztoušenou sklerózou byla diagnostikována právě RR-RS. Jak již název napovídá, tato forma roztroušené sklerózy se projevuje střídáním období ataky, kdy se projevují výše popsané příznaky, a obdobím remise, kdy dojde k vymizení příznaků. Tato forma roztroušené sklerózy je jako jediná dobře ovlivnitelná léky. [\[52\]](#page-69-1) [\[53\]](#page-69-2)

Diagnostika roztroušené sklerózy je velmi obtížná, neboť svými symptomy je podobná mnoha jiným onemocněním. Klíčovým nástrojem pro diagnostiku je právě MRI, kdy lze pomocí DWI rozpoznat demyelinizaci tkáně a na anatomických snímcích (nejlépe za použití gadolinia jako kontrastní látky) lze pozorovat léze, které při roztroušené skleróze typicky vznikají.[\[54\]](#page-69-3)[\[55\]](#page-69-4)

Data jednotlivých pacientů jsou příliš objemná a proto nebylo možné je vložit do přílohy a mohou být poskytnuty na požádání.

## **5.2 Jednotlivé kroky zpracování**

V rámci mé bakalářské práce bylo implementováno řešení pro zpracování difuzně vážených dat. Řešení se skládá celkem z 11 skriptů (8 pro samotné zpracování, 2 pro vizualizaci a 1 pro statistické zhodnocení dat), které je třeba postupně spouštět. Přehled těchto skriptů včetně krátkého popisu a pořadí pro spuštění je uveden v příloze [A.](#page-76-0) V následujících podkapitolách jsou popsány jednotlivé procesy, kterými data při zpracování prošla. Jednotlivé podkapitoly jsou doplněny o vizualizaci vybraných výstupů a tabulky s přehledem výstupních souborů a použitých příkazů. Samotné skripty jsou náležitě okomentovány a jsou k přiloženy v elektronické příloze.

#### **5.2.1 Odstranění přebytečných dat**

Prvním krokem při práci s datasetem bylo odstranění, respektive přemístění dat, které nebudeme pro naši analýzu potřebovat. Za tímto účelem byly vytvořeny skripty deleting.sh a moving.sh. Oba skripty jsou napsány v jazyce bash a pracují na bázi jednoduchých for cyklů a základních příkazů tohoto jazyka pro vytváření složek, mazání souborů, přesouvání souborů a výběr souborů obsahujících v názvu vybrané řetězce. Byla odstraněna převážně anatomická a funkční data a některá data z pokročilých difuzních metod (IVIM a FWF) byla přesunuta do stejnojmenných složek za účelem možné pozdější analýzy.

#### **5.2.2 Konverze dat**

Jak již bylo zmíněno v kapitole [4.1,](#page-42-0) pro další zpracování dat (jako je předzpracování dat či samotná traktografická analýza) je nezbytné mít data převedená do formátu \*.mif, o jehož výhodách je pojednáno v téže kapitole. V surových datech byly ovšem k dispozici pouze data ve formátu \*.nifti, a je tedy nutné spojit tato obrazová data s metadaty uloženými ve formátech \*.txt a \*.mat (matlab file). Za účelem konverze dat z \*.nifti do \*.mif se používá příkaz mrconvert, jehož argumenty jsou obrazový soubor (\*.nifti), údaje o použitých b-hodnotách a b-vektorech (\*.txt) a hlavička snímku (\*.json). Jelikož mám hlavičky k dispozici ve formátu \*.mat, je nutné tato data před samotnou celkovou konverzí převézt do formátu \*.json. Za tímto účelem byl použit skript Mat\_to\_json\_whitelist.m, jehož jediným úkolem je právě převod hlavičky na požadovaný formát. Skript prochází jednotlivé atributy metadat a přepisuje je do výstupního \*.json souboru. Díky takto konvertovaným metadatům již můžeme provézt kompletní konverzi dat do formátu \*.mif, k čemuž slouží skript convert.sh. V tomto skriptu jsou specifikovány očekávaná označení metadat pro jednotlivé subjekty, je provedena konverze do formátu \*.mif a pro každý subjekt je vytvořena podsložka Preprocessing\_file, kam je snímek uložen. Přehled souborů, které do těchto skriptů vstupují, či jsou jejich výstupy je uveden v tabulce [5.1](#page-46-0)

| název<br>sou- | popis<br>sou-          | výstup ze skriptu | výstup<br>z    | odvozeno     | umístění                      |
|---------------|------------------------|-------------------|----------------|--------------|-------------------------------|
| boru          | boru                   |                   | funkce         | ze souboru   |                               |
| ID_20d_dwi_   | hlavička AP            | počáteční soubor  |                |              | raw/Diffusion                 |
| $dir99$ _AP_  | snímku                 |                   |                |              |                               |
| CMRR_dicom_   |                        |                   |                |              |                               |
| header.mat    |                        |                   |                |              |                               |
| $ID_20d_dwi_$ | $\mathbf b$<br>vektory | počáteční soubor  | $\blacksquare$ |              | raw/Diffusion                 |
| $dir99$ _AP_  | pro AP sní-            |                   |                |              |                               |
| CMRR.bvec     | mek                    |                   |                |              |                               |
| ID_20d_dwi_   | $\mathbf b$<br>hodnoty | počáteční soubor  | $\blacksquare$ |              | raw/Diffusion                 |
| $dir99$ _AP_  | pro AP sní-            |                   |                |              |                               |
| CMRR.bval     | mek                    |                   |                |              |                               |
| $ID_20d_dwi_$ | hlavička AP            | počáteční soubor  | $\overline{a}$ |              | $\text{raw}/\text{Diffusion}$ |
| $dir99$ _AP_  | snímku                 |                   |                |              |                               |
| CMRR.nii      |                        |                   |                |              |                               |
| $ID_20d_dwi_$ | $\mathbf b$<br>vektory | Mat_to_json_      |                |              | raw/Diffusion                 |
| $dir99$ _AP_  | pro AP sní-            | whitelist.m       |                |              |                               |
| CMRR_dicom_   | mek                    |                   |                |              |                               |
| header.json   |                        |                   |                |              |                               |
| ID_dwi_raw_   | konvertovaný           | Convert.sh        | mrconvert      | bvec, bval,  | analysed/                     |
| AP.mif        | AP snímek              |                   |                | header.json, | Preprocessing                 |
|               |                        |                   |                | .nii         | file                          |

<span id="page-46-0"></span>Tab. 5.1: Soubory sloužící jako vstupy a výstupy konverze dat

V tabulce jsou pro stručnost uvedeny pouze soubory pro AP snímky. Pro PA snímky je postup naprosto analogický, pouze je ve všech názvech zaměněno AP za PA.

#### <span id="page-46-1"></span>**5.2.3 Preprocessing**

Po převedení dat do potřebného formátu následuje výpočetně velmi náročná fáze zpracování dat - jejich předzpracování. Prvním krokem je odšumění snímků pomocí nástroje denoise, který byl testován zvlášť a byl již popsán v kapitole [4.2.](#page-42-1) Dalším krokem je použití nástroje mrdegibbs , který slouží pro odstranění Gibbsových artefaktů, které se projevují jako proužky rovnoběžné s výraznými hranami v obraze. Všechny dosavadní kroky byly provedeny jednotlivě na objemech nabraných ve směru AP i PA a následně byly tyto předzpracované objemy spojeny pomocí příkazu mrcat. Dalším krokem zlepšující kvalitu dat je použití nástroje

dwifslpreproc, který byl též testován již dříve a je popsán v kapitole [4.3.](#page-42-2) Dále je v rámci skriptu preproc.sh provedena korekce nehomogenit magnetického pole pomocí příkazu dwibiascorrect ants. Porovnání surového DWI snímku s kompletně předzpracovaným snímkem je na obrázku [5.2.](#page-49-0) Ze snímku očištěného od všech možných artefaktů (ID\_dwi\_den\_unr\_preproc\_unbiased.mif) je následně extrahován první objem snímku (ze 4D časové sekvence je získán potřebný 3D objem) ID\_dwi\_den\_unr\_preproc\_unbiased\_first\_vol.nii, ze kterého je poté vytvořena maska mozku pomocí příkazu bet2. Parametr -f označuje práh intenzity, který má představovat hranici pro mozku. Parametr -f by se měl standardně pohybovat v rozmezí 0.2-0.7 [\[51\]](#page-69-5) a pro tento dataset byl empiricky stanoven na hranici 0.35. Na obrázku [5.1](#page-47-0) je porovnání masky vytvořené s vhodně zvoleným parametrem -f jako 0.35 a nevhodně zvoleným prahem 0.7. Extrahovaný první objem je poté odstraněn a v preprocessingové složce nám zůstává finální soubor masky ID\_fsl\_mask\_035.nii.gz|, který bude dále použit pro traktografii.

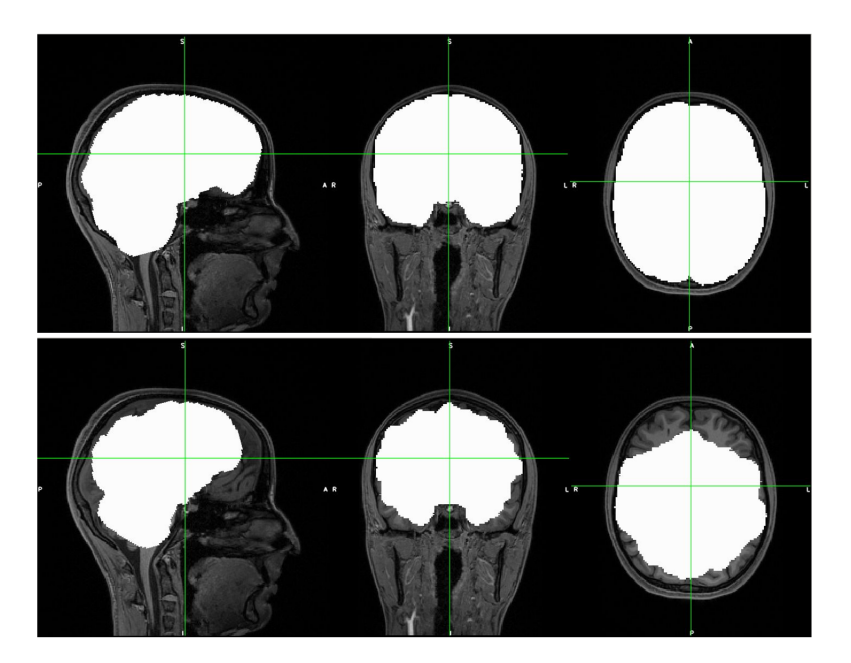

Obr. 5.1: Srovnání binárních masek pro anatomicky omezenou traktografii vytvořených v rámci preprocessingu pro subjekt 4406B. Maska se správně zvoleným prahem 0.35 je zobrazena nahoře a maska s nevhodně zvoleným prahem 0.7 dole. Zobrazeno pomocí nástroje FSLeyes.

## <span id="page-47-0"></span>**5.2.4 Traktografie**

Po odstranění nadbytečných dat a vhodném preprocessingu je možné přistoupit k traktografii. Pro tento krok analýzy byly vytvořeny dva skripty: pretractography.sh a tractography.sh. V rámci skriptu pretractography.sh je v adresářích jednotlivých subjektů vytvořena potřebná struktura podsložek a je zde zvolen vhodný T1

| název souboru           | popis souboru                                   | výstup<br>$\mathbf{z}$ | odvozeno ze souboru                       |  |
|-------------------------|-------------------------------------------------|------------------------|-------------------------------------------|--|
|                         |                                                 | funkce                 |                                           |  |
| ID dwi raw AP.mif       | $\operatorname{raw}$ AP $\operatorname{snimek}$ | mrconvert              | .bvec, .bval, header.json, .nii           |  |
| ID dwi den AP.mif       | odšuměný AP sní-                                | dwidenoise             | ID_dwi_raw_AP.mif                         |  |
|                         | mek                                             |                        |                                           |  |
| ID noise AP.mif         | odhad šumu v AP                                 | dwidenoise             | ID_dwi_raw_AP.mif                         |  |
|                         | snímku                                          |                        |                                           |  |
| ID_dwi_den_unr_AP.mif   | AP očištěný od gi-                              | mrdegibbs              | ID_dwi_den_AP.mif                         |  |
|                         | bbsových artefaktů                              |                        |                                           |  |
| ID_dwi_den_unr_AP_PA.   | spojení AP a PA                                 | mrcat                  | ID_dwi_den_unr_AP.mif a ID_               |  |
| mif                     | snímku                                          |                        | dwi_den_unr_PA.mif                        |  |
| ID_dwi_den_unr_preproc. | kompletně                                       | dwifslpreproc          | ID_dwi_den_unr_AP_PA.mif                  |  |
| mif                     | předzpracovaný                                  |                        |                                           |  |
|                         | DW snímek                                       |                        |                                           |  |
| ID_dwi_den_unr_preproc_ | snímek po korekci                               |                        | dwibiascorrect ID_dwi_den_unr_preproc.mif |  |
| unbiased.mif            | nehomogenit mag-                                | ants                   |                                           |  |
|                         | netického pole                                  |                        |                                           |  |
| ID_bias.mif             | odhad nehomogenit                               |                        | dwibiascorrect ID_dwi_den_unr_preproc.mif |  |
|                         | pole                                            | ants                   |                                           |  |
| ID_mask_den_unr_        | odhad masky pro                                 | dwi2mask               | ID_dwi_den_unr_preproc.mif                |  |
| preproc.mif             | snímek bez korekce                              |                        |                                           |  |
|                         | nehomogenit                                     |                        |                                           |  |
| ID_mask_den_unr_        | odhad masky pro                                 | dwi2mask               | ID_dwi_den_unr_preproc_                   |  |
| preproc_unbiased.mif    | snímek s korekcí ne-                            |                        | unbiased.mif                              |  |
|                         | homogenit                                       |                        |                                           |  |
| ID_dwi_den_unr_preproc_ | extrahovaný první                               | mrconvert              | ID_dwi_den_unr_preproc_                   |  |
| unbiased_first_vol.nii  | snímek v sérii                                  |                        | unbiased_first_vol.nii                    |  |
| ID_fsl_mask_035.nii.gz  | výsledná maska                                  | bet2                   | ID_dwi_den_unr_preproc_                   |  |
|                         |                                                 |                        | unbiased.mif                              |  |

Tab. 5.2: Soubory sloužící jako vstupy a výstupy během preprocessingu

Obdobně jako v tabulce [5.1](#page-46-0) jsou pro stručnost uvedeny pouze soubory pro AP snímky. Pro PA snímky je postup naprosto analogický, pouze je ve všech názvech zaměněno AP za PA. Všechny soubory kromě ID\_dwi\_raw\_AP jsou výstupy skriptu preproc.sh a všechny soubory uvedené v této tabulce (pochopitelně kromě těch, které byly odstraněny) jsou uloženy ve složce [analysed/Preprocessing\\_file](analysed/Preprocessing_file)

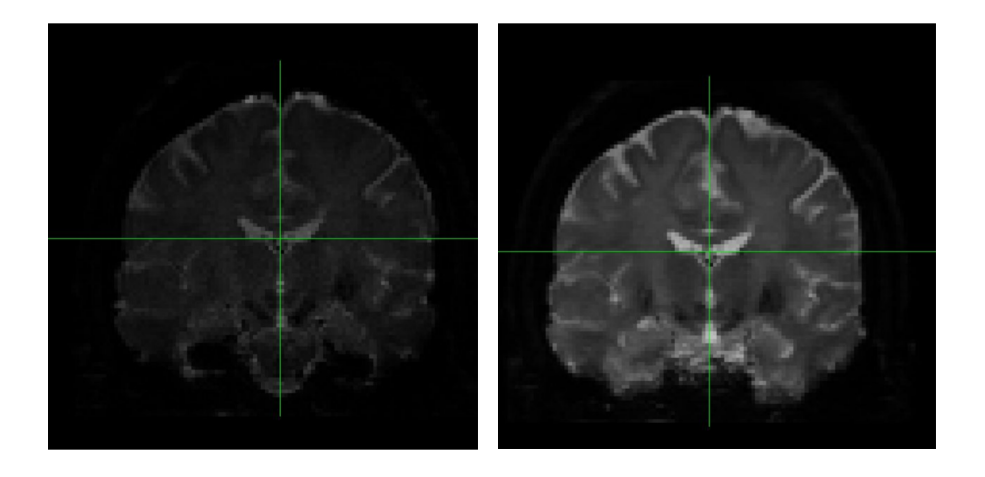

Obr. 5.2: Srovnání surového DWI snímku (vlevo) se snímkem po kompletním předzpracování (vpravo). Snímky patří subjektu 4915B, zobrazeno pomocí FSLeyes

<span id="page-49-0"></span>vážený snímek.

Pro traktografii je nutné mít vybraný správný T1 vážený snímek, jehož označení je ovšem u jednotlivých subjektů odlišné. V anatomických datech každého pacienta jsou obsaženy dva soubory s označením \_ID\_XXs\_t1\_mpr\_sag\_eja.nii (kde XX je dvouciferné číslo). Snímek po korekci jasu je označen číslem o jedno větším než snímek surový. Je tedy nutné pro každý subjekt projít všechny anatomické soubory a vybrat ty, které nesou vyhovující označení, a z nich vybrat ten, který nese nejvyšší číslo. Po určení správného souboru je tento soubor přejmenován na ID\_T1\_raw.nii a přesunut do složky pro ukládání zpracovaných dat, neboť bude potřeba pro další analýzu.

Druhý skript z této fáze zpracování, tractography.sh, již slouží k samotnému sestavení traktogramu.

V prvním kroku je proveden odhad dODF pomocí příkazu dwi2response a jako algoritmus je zvolen -dhollander. Výstupem jsou textové soubory popisující signálovou odpověď na jednotlivé typy tkáně. [\[56\]](#page-69-6)

Následně je možné provézt výpočet fODF pomocí příkazu dwi2fod [\[57\]](#page-69-7), který pracuje na principu sférické dekonvoluce. Jako algoritmus je zde zvolen msmt\_csd, (multi-shell, multi tissue constrained spherical deconvolution), což znamená, že pracujeme s daty pořízenými pomocí víceslupkového HARDI a bereme v potaz více druhů tkáně. Vstupem algoritmu je DWI snímek, binární maska mozku a dříve vzniklé textové soubory se signálovými odpověďmi na jednotlivé druhy tkáně. Výstupem jsou potom signálové odpovědi jednotlivých typů tkání ve formátu .mif, jak je zobrazeno na obrázku [5.3](#page-50-0)

Následně jsou tyto snímky normalizovány (z pohledu úrovně jasu) příkazem

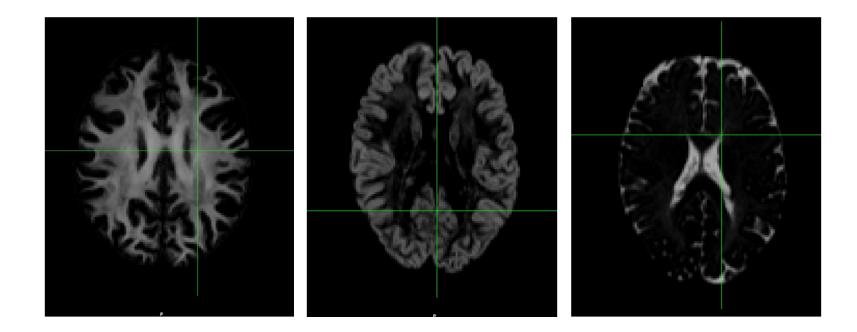

<span id="page-50-0"></span>Obr. 5.3: Signálová odpověď jednotlivých tkání subjektu 4406B v axilárním řezu. Zleva: bílá mozková hmota, šedá mozková hmota a mozkomíšní mok. Zobrazeno pomocí FSLeyes

mtnormalise a vhodný anatomický snímek je převeden z formátu nifti na mif. Následně je použit příkaz 5ttgen , který generuje obraz segmentovaný na pět typů tkáně, který je potřebný pro anatomicky vymezenou traktografii [\[58\]](#page-69-8). Jako algoritmus je nastaveno -fsl, což znamená, že segmentovaný obraz bude generován na základě T1 váženého obrazu ve formátu nifti či dicom. Následně je z předzpracovaného DWI snímku [5.2.3](#page-46-1) extrahován b0 objem a stejně jako segmentovaný 5tt obraz je zkonvertován z formátu mif do formátu nifti. Tyto soubory budou později potřeba pro koregistraci. Následně je pomocí příkazu fslroi vysegmentována oblast zájmu. Parametry 0 a 1 znamenají, že se začíná s indexací na nultém indexu a že je vybrán právě jeden index. Nejedná se ovšem o indexaci v časové posloupnosti ale přes jednotlivé tkáně. Tímto způsobem tak byla extrahována šedá hmota, neboť v případě 5tt segmentovaného obrazu je právě pod prvním indexem.

Následně byl použit FSl nástroj flirt, který slouží pro lineární registraci obrazu. Pomocí tohoto nástroje je zarovnán b0 snímek (DWI - pohybová data) se segmentovaným 5tt snímkem (anatomická - statická data) a jako metoda interpolace je zvolena metoda nejbližšího souseda s šesti stupni volnosti. Výstupem zarovnání je transformační matice uložená do souboru ID\_diff2struct\_fsl.mat. Tato matice je následně převedena do formátu mif a aplikována na segmentovaný 5tt obraz. Následně je pomocí příkazu 5tt2gmwmi vytvořena maska, která stanovuje body, ze kterých budou začínat vlákna.[\[59\]](#page-69-9) Následně již může být spuštěna samotná probabilistická traktografie; pomocí příkazu tckgen [\[60\]](#page-70-0) jsou v koregistrovaném segmentovaném obrazu generovány trakty. Základními parametry tohoto příkazu jsou:

- **algorithm** volba algoritmu pro traktografii, zde zvolen algoritmus iFOD2 dvojitý integrál přes FOD
- **maxlength** maximální délka traktu nastavená na 25 cm
- **cutoff** práh pro zamítnutí vytvořeného traktu, který byl nastaven na 0.06

(standardní nastavení pro ACT)

• **select** - udává množství vytvářených vláken a byl nastaven na jeden milion.

Množství vytvořených traktů je následně redukováno pomocí nástroje tcksift2, který využívá SIFT (Spherical-deconvolution Informed Filtering of Tractograms, tedy filtrace traktů na základě sférické dekonvoluce). SIFT je metoda používaná k filtraci a optimalizaci traktografických dat. Využívá odhady na základě sférické dekonvoluce, čímž filtruje trakty. Cílem algoritmu je upravit počet a hustotu vláken tak, aby odpovídaly odhadované hustotě vláken získané z FOD. Výstupem jsou pak redukované trakty a textový soubor udávající váhy jednotlivých traktů.

Přehled jednotlivých souborů vzniklých v průběhu traktografie je v tabulce [5.3](#page-52-0)

<span id="page-52-0"></span>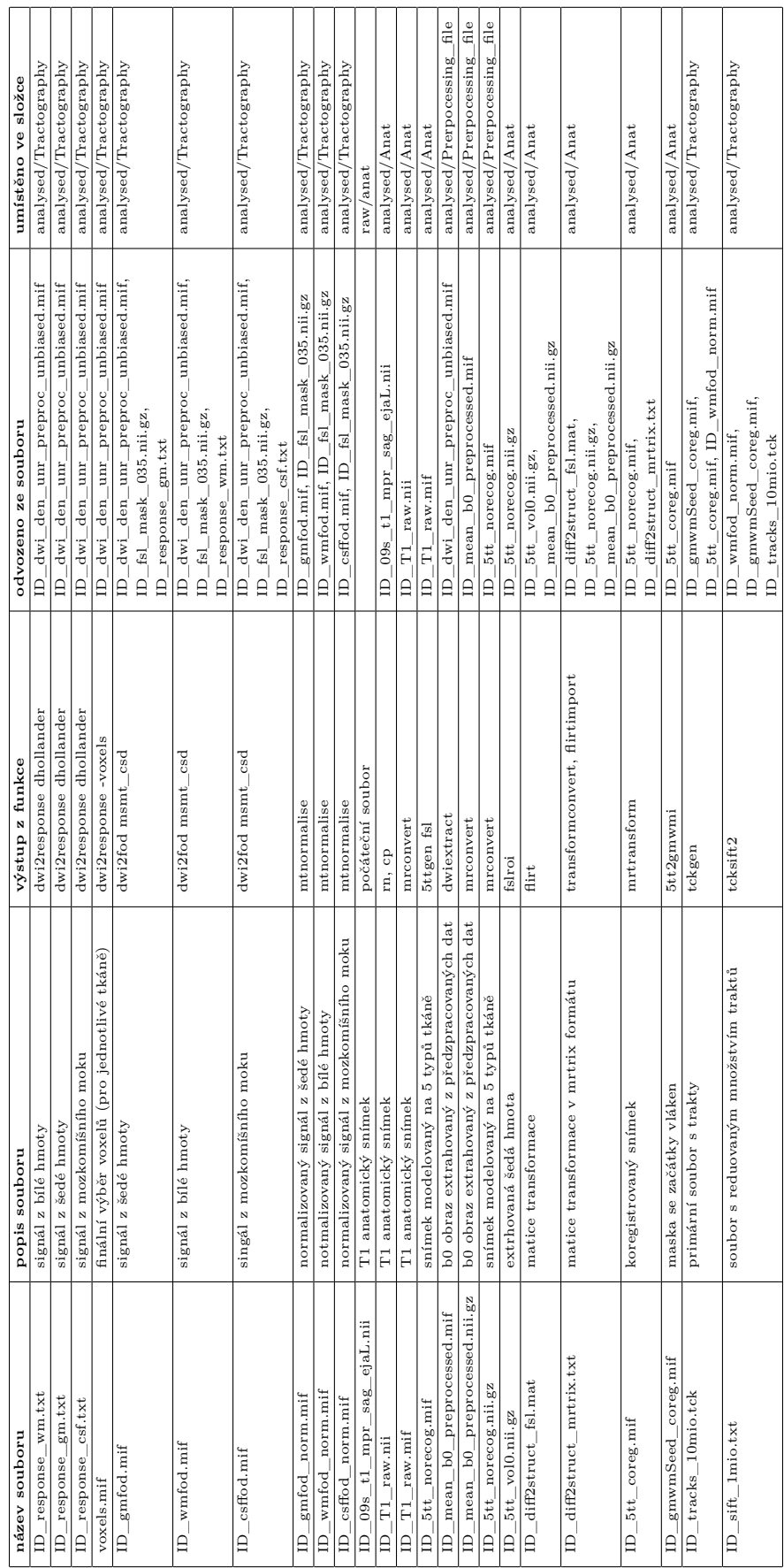

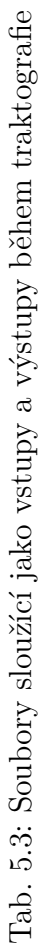

#### **5.2.5 Konektom**

Na rozdíl od předchozích kroků, kdy byly využívány nástroje softwarů FSL a MRtrix, je pro sestavení konektomu použit software freesurfer. Výpočetně nejnáročnějším krokem je opět preprocessing, tentokrát T1 váženého obrazu. Ten je proveden příkazem recon-all, který zajišťuje automatizovanou rekonstrukci kortikálního povrchu a segmentaci mozkových struktur. Jako parametr byl nastaven -all, což znamená, že bude spuštěna kompletní rekonstrukce. Tento krok je výpočetně velmi náročný, pro jeden subjekt trval 9 až 57 hodin.

Následně byly pomocí nástroje mri\_surf2surf namapovány anatomické atlasy pro levou a pravou hemisféru na snímky subjektu. K mapování jsou využívány atlasy z Projektu lidského konektomu (Human Connectome Project)[\[61\]](#page-70-1). Poté byl z anotované parcelace mozku vytvořen jeho segmentovaný objem pomocí příkazu mri\_aparc2aseg. Jako maska kortexu je zvolen soubor hemi.ribbon.mgz pomocí volby --old-ribbon. Segmentovaný objem je poté v následujícím kroku zkonvertován do formátu mif. Příkazem labelconvert je dříve vytvořený segmentovaný objem přeanotován. Získaný anotovaný anatomický snímek je nyní třeba koregistrovat s difuzními daty. To je provedeno pomocí příkazu mrtransform, který provede koregistraci metodou nejbližšího souseda. Ke koregistraci je inverzně využita transformační matice, která byla vytvořena v rámci traktografie (konkrétně soubor ID\_diff2struct\_mrtrix.txt).

Následně je vytvořen samotný konektom a to za použití nástroje tck2connectome s následujícími parametry:

- **symetric** výsledný konektom bude symetrický hodnota konektivity mezi regionem x a y bude stejná, jako mezi regionem y a x
- **zero\_diagonal** diagonála konektomu (tedy hodnoty reprezentující spojení oblasti se sebou samotnou) jsou nastaveny na nulu
- <span id="page-53-0"></span>• **scale\_invnodevol** - hodnoty konektivity jsou normalizovány dle objemu uzlů (velikost regionu)

Konektom je sestaven na základě traktografických výstupů. Vstupy MRtrix3 příkazu tck2connectome jsou konkrétně ID\_tracks\_10mio.tck a

ID\_hcpmm1\_parcels\_coreg.mif. První z těchto souborů poskytuje informaci o tom, jak silně jsou vzájemně propojeny jednotlivé regiony (jsou v něm uloženy váhy jednotlivých traktů). V druhém souboru jsou přímo konkrétní trakty přiřazeny k uzlům a tedy odpovídajícím oblastem mozku.

V posledních dvou krocích jsou vytvořeny soubory potřebné pro přesnější vizualizace konektomů pomocí MRview.

Příkazy použité ve skriptu create\_connectome.sh a jejich výstupy jsou shrnuty

v tabulce [5.2.5](#page-53-0)

| název           | popis            | výstup<br>z                  | odvozeno ze souboru             |
|-----------------|------------------|------------------------------|---------------------------------|
|                 |                  | funkce                       |                                 |
| ID_hcpmmp1.mgz  | segmentovaný     | mri_aparc2aseg               | anotace freesurferu             |
|                 | objem mozku      |                              |                                 |
| ID hcpmmp1.mif  | segmentovaný     | mrconvert                    | ID $hcpmmp1.mgz$                |
|                 | objem mozku      |                              |                                 |
| $ID_{\text{1}}$ | přeanotovaný     | labelconvert                 | hcpmmp1 ordered.txt,            |
| parcels         | neregistrovaný   |                              | hcpmmp1_original.txt,           |
| nocoreg.mif     | anatomický       |                              |                                 |
|                 | obraz            |                              |                                 |
| ID_hcpmmp1_     | registrovaný     | $\operatorname{mrtransform}$ | ID_hcpmmp1_parcels_nocoreg.mif, |
| parcels_coreg.  | anatomický       |                              | ID_diff2struct_mrtrix.txt       |
| mif             | obraz            |                              |                                 |
| ID hcpmmp1.csv  | konektom         | tck2connectome               | ID_sift_1mio.txt,               |
|                 |                  |                              | ID_tracks_10mio.tck,            |
|                 |                  |                              | ID_hcpmmp1_parcels_coreg.mif    |
| $ID_$           | soubor s<br>při- | tck2connectome               | ID_sift_1mio.txt,               |
| assignments_    | řazenými<br>uzly |                              | ID_tracks_10mio.tck,            |
| hcpmmp1.csv     | k traktům (pro   |                              | ID_hcpmmp1_parcels_coreg.mif    |
|                 | zpětnou rekon-   |                              |                                 |
|                 | strukci traktů)  |                              |                                 |
| ID_hcpmmp1_     | soubor pro ana-  | label2mesh                   | ID_hcpmmp1_parcels_coreg.mif    |
| mesh.obj        | tomickou vizu-   |                              |                                 |
|                 | alizaci regionů  |                              |                                 |
| ID_anatomical_  | soubor pro ana-  | $connectome2\ntext{tck}$     | ID_tracks_10mio.tck,            |
| edges.tck       | tomickou vizu-   |                              | ID_assignments_hcpmmp1.csv      |
|                 | alizaci traktů   |                              |                                 |

Tab. 5.4: Soubory sloužící jako vstupy a výstupy při vytváření konektomu

#### **Vizualizace konektomu pomocí matice**

Základní možností, jak lze vytvořený konektom vizualizovat je matice vykreslená na základě .csv souboru konektomu pomocí skriptu show\_connectome.m v matlabu. Tato metoda slouží pouze k vytvoření hrubé představy o konektivitě mozku a vizualizace tímto způsobem je vhodná pro kontrolu smysluplnosti výsledků. Na obou osách matice jsou čísla odpovídající jednotlivým regionům v rozsahu 0-360. Každá hemisféra je tedy na základě atlasu rozdělena na 180 oblastí a příslušná homologní oblast v pravé hemisféře má o 180 větší číslo než daná oblast v levé hemisféře. Tabulka oblastí a jejich odpovídajících čísel je uvedena v příloze [B.](#page-78-0) Barva každého pixelu v matici vyjadřuje, jak silně jsou dané oblasti propojeny.

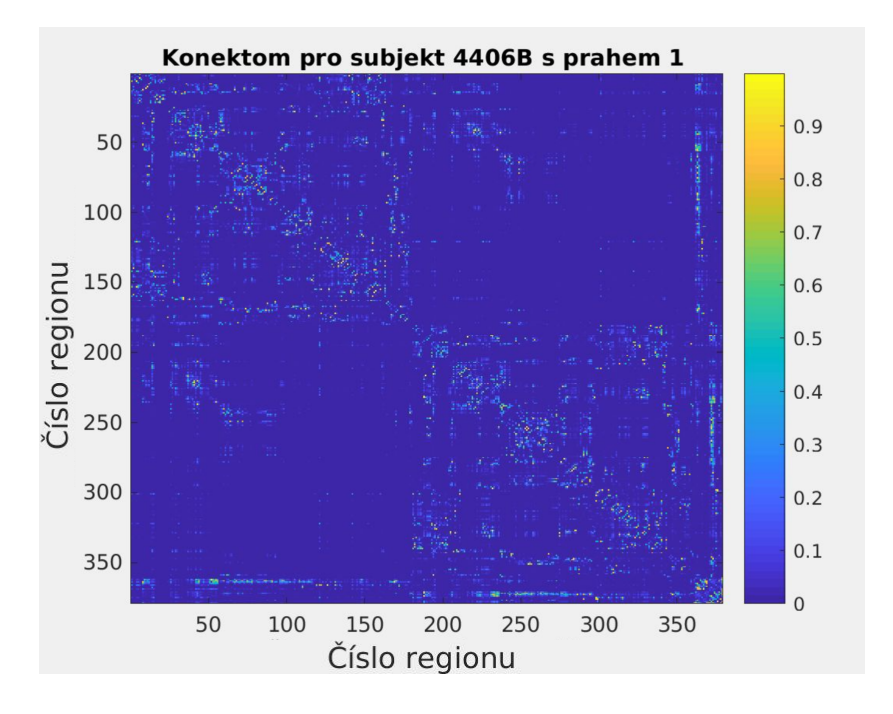

<span id="page-55-0"></span>Obr. 5.4: Vizualizace konektomu jako matice pro subjekt 4406B.

#### **Pokročilejší vizualizace pomocí MRview**

Vizualizace konektomu jako 3D struktury je možná pouze pomocí MRtrix nástroje MRview, který nabízí hned několik možností.

Nejzákladnější variantou zobrazení je pouze zobrazení uzlů jako "kuliček"a spojení mezi nimi je představováno přímkami. Toto zobrazení neuvažuje velikost a tvar jednotlivých regionů ani sílu jednotlivých spojení. Výsledek tohoto zobrazení je na obrázku [5.5.](#page-56-0)

Pomocí anatomických atlasů je možné zobrazit jednotlivé mozkové regiony v jejich odpovídající velikosti a tvaru, nastavíme-li parametr geometrie vizualizace uzlů na "Mesh". Je ovšem nutné zobrazit pouze některé regiony, neboť vizualizace všech uzlů by způsobila, že by přes uzly nebylo nic vidět. (Selektivní vizualizace některých regionů byla realizována pomocí vektoru jedniček a nul, kdy byl vizualizován přibližně každý desátý region). Výsledek tohoto zobrazení je na obrázku [5.9.](#page-58-0)

Pokud nastavíme vizualizaci spojů dle síly traktů, která je uložena v souboru ID\_tracks\_10mio.tck, získáme nejpřesnější vizualizaci konektomu, který je vykres-

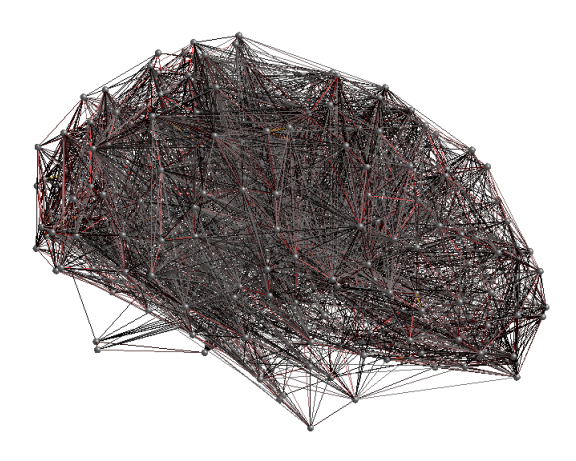

<span id="page-56-0"></span>Obr. 5.5: Vizualizace konektomu pomocí MRview v základní variantě. Mozkové regiony jsou představovány kuličkami a trakty přímkami stejné tloušťky.

len s ohledem nejen na velikost regionů, ale i na sílu traktů (viz obrázek [5.10\)](#page-58-1). Díky předchozím koregistračním krokům je možné zobrazit konektom i ve vztahu k anatomickému podkladu, jak je zobrazeno na obrázku [5.8](#page-57-0)

## **5.3 Statistické zhodnocení konektomu**

Úplně posledním krokem je statistické zhodnocení vytvořených konektomů. Pro porovnání konektomů zdravých a nemocných osob byl použit softwarový MRtrix nástroj Connectomestats a jeho implementace je provedena ve skriptu con\_stat. Pro správný průběh analýzy je třeba vytvořit soubor s cestami ke všem vyhodnocovaným konektomům. Dále je potřeba pro analýzu ručně sestrojit design matrix, která pomocí jedniček a nul určuje, které subjekty patří mezi zdravé kontroly, a které mezi pacienty s roztroušenou sklerózou. Dále je třeba statistickému nástroji poskytnout matici kontrastů, která má podobu 2x2 a skládá se z čísel 1 na hlavní diagonále a -1 na vedlejší diagonále. Výstupem Connectomestats je řada .csv souborů se statistickými parametry.

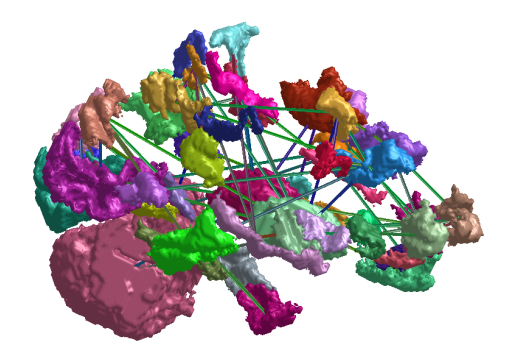

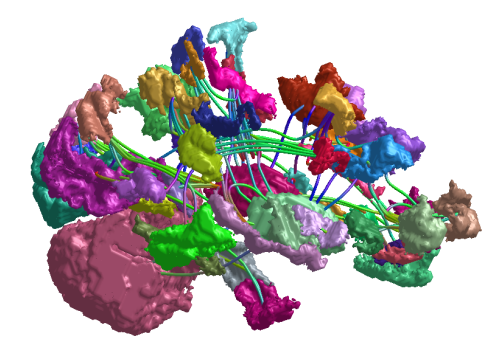

Obr. 5.6: Vizualizace konektomu pomocí MRview s uzly vizualizovanými s ohledem na tvar a velikost jednotlivých regionů.

Obr. 5.7: Vizualizace konektomu pomocí MRview s uzly vizualizovanými s ohledem na tvar a velikost jednotlivých regionů a spoji vizualizovanými dle síly traktů.

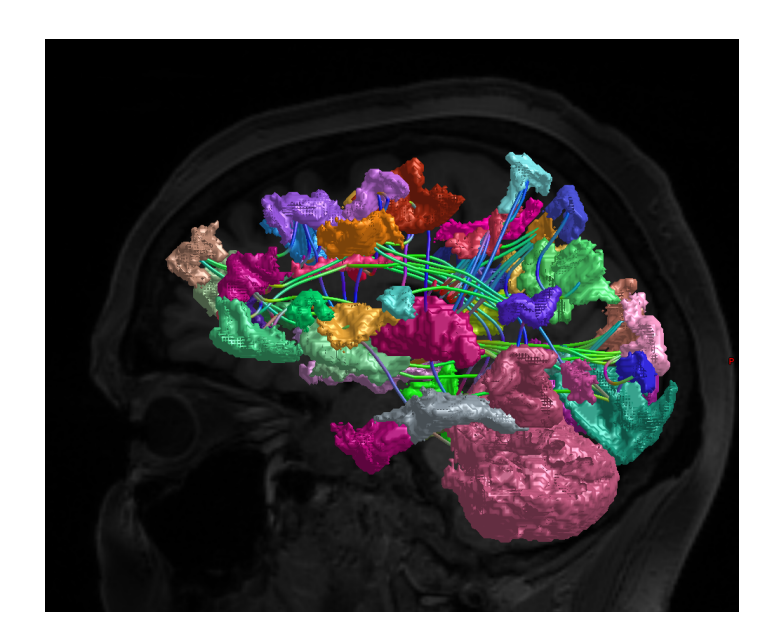

<span id="page-57-0"></span>Obr. 5.8: Vizualizace konektomu pomocí MRview proti anatomickému podkladu.

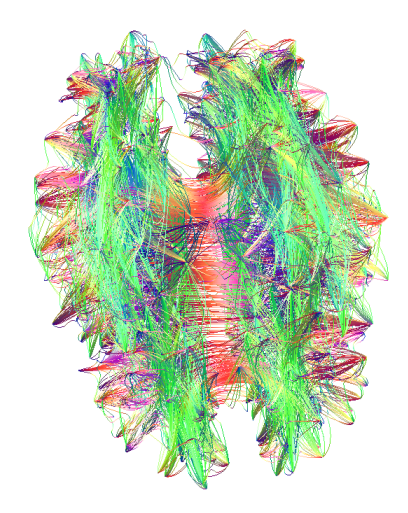

<span id="page-58-0"></span>Obr. 5.9: Trakty v axiální rovině se zobrazením zdola nahoru. Při tomto zobrazení lze pozorovat výrazné vzájemné spojení pravé a levé hemisféry.

<span id="page-58-1"></span>Obr. 5.10: Vizualizace traktů v sagitální rovině se zobrazením zprava doleva.

# **6 Diskuze výsledků**

V praktické části práce byl zpracován menší dataset dvanácti subjektů a na základě jejichž difuzních dat byly pro každý subjekt vytvořeny konektomy. Na základě vypočtených konektomů (konkrétně základní vizualizace maticí [5.4\)](#page-55-0) lze vyvodit několik obecných poznatků o konektivitě mozku. Co do síly spojení mezi regiony je v maticové vizualizaci konektomu velmi výrazná oblast v okolí hlavní diagonály, která indikuje výrazné propojení mezi regiony, které leží blízko sebe. Dále je pozorovatelné výraznější propojení mezi homologními oblastmi z opačných hemisfér. Dále si v matici konektomu můžeme všimnout vyšší konektivity podél obou os. Jedná se o spojení subkortálních oblastí téměř s většinou oblastí kůry. Pouze na základě vizuálních výstupů nelze vyvodit žádné závěry o rozdílech mezi zdravými kontrolami a pacienty.

Pro statistické porovnání konektomů zdravých osob a pacientů s roztroušenou sklerózou byl použit p-hodnotový výstup z Connectomestats. Obdobně jako při základní vizualizaci zde byla použita vizualizace pomocí heatmapy. Jelikož byla anlýza provedena na nedostatečně velkém datasetu, nejsou z výsledných p-hodnot přímo patrné žádné souvislosti a pro žádný trakt nenabývá p-hodnota menšího čísla než 0,05 (standardně používaná hladina významnosti) a žádný rozdíl mezi dvěma skupinami nelze tedy považovat za statisticky významný. Na takto přísné hladině významnosti tedy bohužel nelze pro zmenšený dataset získat žádné výsledky.

Je-li ovšem heatmapa naprahována na extrémně vysokou hladinu významnosti 0,51 (tedy vše, co je větší než 0,51 je nastaveno na 0), lze pozorovat, že konexe mezi některými regiony mohou být skutečně odlišné pro zdravé a nemocné subjekty. Větší množství spojů s "relativně nízkou"p-hodnotou (pod prahem empiricky zvoleným jako 0,51) spojuje regiony s čísly okolo 160 s většinou regionů z opačné hemisféry, viz obrázek [6.1.](#page-61-0)

Dle číslování regionů z tabulky v příloze [B](#page-78-0) se jedná o spojení regionů z inferiornífrotnální oblasti z levé hemisféry s téměř všemi regiony z opačné hemisféry. Levý inferiorní frontální kortex je oblast vykonávající řadu kognitivních funkcí, jako je například řeč [\[62\]](#page-70-2). Další výrazné odchylky jsou pozorovatelné pro regiony s čísly okolo 20, což odpovídá mediálnímu temporálnímu kortexu, který je zodpovědný za vizuální vnímání pohybu [\[63\]](#page-70-3). Jak již bylo zmíněno výše, z takto malého vzorku pacientů nelze vyvodit věrohodné závěry, ovšem rozdílnosti v oblasti právě mediálního temporálního kortexu by korespondovaly se studií, kdy byly u pacientů s RS-RR pozorovány výraznější změny mimo jiné i v této oblasti [\[64\]](#page-70-4).

Přesnějších výsledků bohužel nemůže být na úrovni této bakalářské práce dosaženo z důvodů malého množství zpracovaných dat kvůli vysokým výpočetním časům. V současné době běží výpočty podle znavržených skriptů pro zbývajících

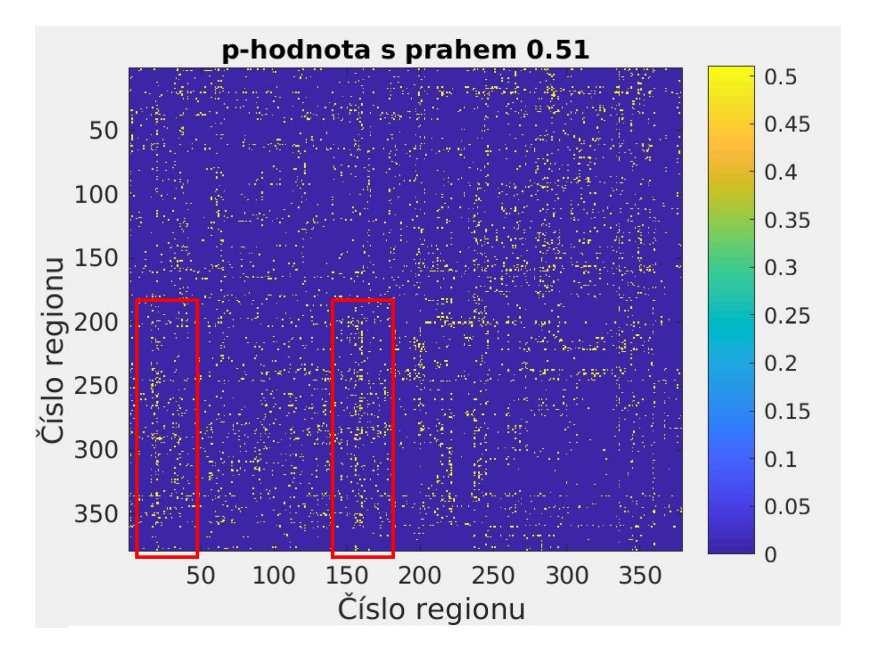

121 subjektů studie a výsledky budou publikovány později.

<span id="page-61-0"></span>Obr. 6.1: Vizualizace statistického výstupu z Connectomestats. Na obrázku je heatmapa p-hodnot naprahovaných na hodnotu 0.51. Můžeme se všimnout statisticky významných rozdílů u regionů s čísly kolem 160 a 25, které jsou vyznačeny červenými obdelníky.

# **Závěr**

Tato bakalářská práce se věnuje možnostem analýzy mozkových drah pomocí pokročilých difuzních metod.

V první části práce je pojednáno o jevu difuze, o jejich druzích a principu pořizování difuzně vážených obrazů. V této části jsou též představeny základní pojmy nutné k pochopení později zmíněných principů a metod.

Ve druhé kapitole jsou představeny pokročilé metody difuzního zobrazování. Tyto metody je nutné rozdělit na metody náběru a zpracování dat. Jsou zmíněny celkem tři metody náběru dat lišící se svou složitostí i možnostmi následného zpracování a sedm metod zpracování dat.

Další část je zaměřena na dostupné softwarové nástroje pro zpracování dat z výše popsaných metod, které byly použity v praktické části. Popsána je řada nástrojů z několika různých softwarů.

V praktické části bylo navržen postup pro analýzu dat pořízených na skupině zdravých subjektů a pacientů s relaps-remitentní roztroušenou sklerózou. Měření bylo provedeno na 3T MRI skeneru v laboratořích výzkumného zařízení CEITEC. Pro vysokou výpočetní náročnost bylo možné pro účely bakalářské práce otestovat navržený postup pouze na zmenšeném vzorku dvanácti subjektů. Jednotlivé kroky se věnují předzpracování dat, analýze traktů a následnému sestavení konektomu. K analýze jsou použity nástroje MRtrix3, FSL a Freesurfer. Výstupem jsou konektomy pro zdravé i nemocné subjekty, které byly vizualizovány několika způsoby pomocí Matlabu a MRtrix3 nástroje MRview. Pomocí nástroje Connectomestats byla provedena statistická analýza vytvořených konektomů, kdy bylo cílem zjistit, zda se liší konektivita mezi některými regiony pro zdravé kontroly a pro pacienty.

Na zmenšeném datasetu jsou při vysoké hladině významnosti naznačeny mírné odlišnosti v oblasti inferiorního frontálního kortexu a mediálního temporálního kortexu. Není ovšem jisté, zda tyto výsledky odpovídají realitě a zda budou potvrzeny či vyvráceny po dokončení výpočtů na celém datasetu.

## **Literatura**

- [1] Diffusion weighted magnetic resonance imaging and its recent trend a survey. Quantitative Imaging in Medicine and Surgery [online]. 2015 [cit. 2023-11-29]. Dostupné z: <https://qims.amegroups.org/article/view/5938/html>
- [2] BALIYAN, Vinit, Chandan J DAS, Raju SHARMA a Arun Kumar GUPTA. Diffusion weighted imaging: Technique and applications. World Journal of Radiology [online]. 2016, 8(9) [cit. 2023-12-20]. ISSN 1949-8470. Dostupné z: [doi:10.4329/wjr.v8.i9.785](https://pubmed.ncbi.nlm.nih.gov/27721941/)
- [3] Diffusion MRI, Tractography, Connectomics and their applications [online]. [cit. 2023-10-29]. Dostupné z: <https://www.youtube.com/watch?v=emfNQpQuzVo>
- [4] DHOLLANDER, Thijs, Adam CLEMENTE, Mervyn SINGH, et al. Fixel-based Analysis of Diffusion MRI: Methods, Applications, Challenges and Opportunities. NeuroImage [online]. 2021, 241 [cit. 2023-11-27]. ISSN 10538119. Dostupné z: [doi:10.1016/j.neuroimage.2021.118417](https://pubmed.ncbi.nlm.nih.gov/34298083/)
- [5] USC Stevens Neuroimaging and Informatics Institute. MRillustrated [online]. [cit. 2023-11-29]. Dostupné z: [https://www.youtube.com/playlist?list=]( https://www.youtube.com/playlist?list=PLQN7oTTjz44SVSnMXDy66cFQrkm9a-jbw) [PLQN7oTTjz44SVSnMXDy66cFQrkm9a-jbw]( https://www.youtube.com/playlist?list=PLQN7oTTjz44SVSnMXDy66cFQrkm9a-jbw)
- [6] MARTINEZ-HERAS, Eloy, Francesco GRUSSU, Ferran PRADOS, Elisabeth SOLANA a Sara LLUFRIU. Diffusion-Weighted Imaging: Recent Advances and Applications. Seminars in Ultrasound, CT and MRI [online]. 2021, 42(5), 490- 506 [cit. 2023-11-27]. ISSN 08872171. Dostupné z: [doi:10.1053/j.sult.2021.07.006](https://pubmed.ncbi.nlm.nih.gov/34537117/)
- [7] GONZALEZBALLESTER, M. Estimation of the partial volume effect in MRI. Medical Image Analysis [online]. 2002, 6(4), 389-405 [cit. 2023-11-27]. ISSN 13618415. Dostupné z: [doi:10.1016/S1361-8415\(02\)00061-0](https://pubmed.ncbi.nlm.nih.gov/12494949/)
- [8] SCIENCEDIRECT. Tractography [online]. [cit. 2023-11-27]. Dostupné z: [https://www.sciencedirect.com/topics/neuroscience/tractography]( https://www.sciencedirect.com/topics/neuroscience/tractography)
- <span id="page-64-0"></span>[9] SMITH, Robert E., Jacques-Donald TOURNIER, Fernando CALAMANTE a Alan CONNELLY. Anatomically-constrained tractography: Improved diffusion MRI streamlines tractography through effective use of anatomical information. NeuroImage [online]. 2012, 62(3), 1924-1938 [cit. 2023-11-27]. ISSN 10538119. Dostupné z: [doi:10.1016/j.neuroimage.2012.06.005](https://pubmed.ncbi.nlm.nih.gov/22705374/)
- [10] ASSAF, Yaniv a Peter J. BASSER. Composite hindered and restricted model of diffusion (CHARMED) MR imaging of the human brain. NeuroImage

[online]. 2005, 27(1), 48-58 [cit. 2023-11-10]. ISSN 10538119. Dostupné z: [doi:10.1016/j.neuroimage.2005.03.042](https://pubmed.ncbi.nlm.nih.gov/15979342/)

- <span id="page-65-0"></span>[11] BARTOŇOVÁ, Michaela. Everything you ever wanted to know about PRO-CESSING of DWI data, but you were afraid to ask. CF MAFIL, 2022.
- [12] Introduction to DTI Workshop [online]. [cit. 2023-10-29]. Dostupné z: [https:](https://www.youtube.com/watch?v=kvBUzR5bKCs) [//www.youtube.com/watch?v=kvBUzR5bKCs](https://www.youtube.com/watch?v=kvBUzR5bKCs)
- [13] BERMAN, J.I., M.R. LANZA, L. BLASKEY, J.C. EDGAR a T.P.L. RO-BERTS. High Angular Resolution Diffusion Imaging Probabilistic Tractography of the Auditory Radiation. American Journal of Neuroradiology [online]. 2013, 2013-08-14, 34(8), 1573-1578 [cit. 2023-11-26]. ISSN 0195-6108. Dostupné z: [doi:10.3174/ajnr.A3471](https://pubmed.ncbi.nlm.nih.gov/23493892/)
- [14] DESCOTEAUX, Maxime. HIGH ANGULAR RESOLUTION DIFFUSI-ONIMAGING (HARDI) [online]. 1-25 [cit. 2023-11-29]. Dostupné z: [doi:10.1002/047134608X.W8258](https://www.researchgate.net/publication/319558026_High_Angular_Resolution_Diffusion_Imaging_HARDI)
- [15] UCH, David S., Timothy G. REESE, Mette R. WIEGELL, Nikos MAKRIS, John W. BELLIVEAU a Van J. WEDEEN. High angular resolution diffusion imaging reveals intravoxel white matter fiber heterogeneity. Magnetic Resonance in Medicine [online]. 2002, 48(4), 577-582 [cit. 2023-10-30]. ISSN 0740- 3194. Dostupné z[: doi:10.1002/mrm.10268](https://onlinelibrary.wiley.com/doi/10.1002/mrm.10268)
- [16] SZCZEPANKIEWICZ, Filip, Carl-Fredrik WESTIN a Markus NILSSON. Gradient waveform design for tensor-valued encoding in diffusion MRI. Journal of Neuroscience Methods [online]. 2021, 348 [cit. 2023-11-27]. ISSN 01650270. Dostupné z: [doi:10.1016/j.jneumeth.2020.109007](https://pubmed.ncbi.nlm.nih.gov/33242529/)
- [17] SZCZEPANKIEWICZ, Filip, Scott HOGE a Carl-Fredrik WESTIN. Linear, planar and spherical tensor-valued diffusion MRI data by free waveform encoding in healthy brain, water, oil and liquid crystals. Data in Brief [online]. 2019, 25 [cit. 2023-11-27]. ISSN 23523409. Dostupné z: [doi:10.1016/j.dib.2019.104208](https://pubmed.ncbi.nlm.nih.gov/31338402/)
- [18] CHAKWIZIRA, Arthur, Carl-Fredrik WESTIN, Jan BRABEC, Samo LASIČ, Linda KNUTSSON, Filip SZCZEPANKIEWICZ a Markus NILSSON. Diffusion MRI with pulsed and free gradient waveforms: Effects of restricted diffusion and exchange. NMR in Biomedicine [online]. 2023, 36(1) [cit. 2023-11-27]. ISSN 0952-3480. Dostupné z: [doi:10.1002/nbm.4827](https://pubmed.ncbi.nlm.nih.gov/36075110/)
- [19] ELSTER, Allen D. [online]. CHRISTIAENS, Daan, Jelle VERAART a J-Donald TOURNIER. [cit. 2024-01-02]. Dostupné z: [https://mriquestions.](https://mriquestions.com/diffusion-tensor.html) [com/diffusion-tensor.html](https://mriquestions.com/diffusion-tensor.html)
- [20] JAHN, Andrew. Introduction to Diffusion Tensor Imaging and NODDI [online]. [cit. 2023-11-29]. Dostupné z: [https://www.youtube.com/watch?v=](https://www.youtube.com/watch?v=GwnuckqaiC4) [GwnuckqaiC4](https://www.youtube.com/watch?v=GwnuckqaiC4)
- [21] DE SANTIS, S., Y. ASSAF, C. J. EVANS a D. K. JONES. Improved precision in CHARMED assessment of white matter through sampling scheme optimization and model parsimony testing. Magnetic Resonance in Medicine [online]. 2014, 71(2), 661-671 [cit. 2023-11-27]. ISSN 0740-3194. Dostupné z: [doi:10.1002/mrm.24717](https://pubmed.ncbi.nlm.nih.gov/23475834/)
- [22] DE SANTIS, Silvia, Tobias GRANBERG, Russell OUELLETTE, Constantina A. TREABA, Elena HERRANZ, Qiuyun FAN, Caterina MAINERO a Nicola TOSCHI. Evidence of early microstructural white matter abnormalities in multiple sclerosis from multi-shell diffusion MRI. NeuroImage: Clinical [online]. 2019, 22 [cit. 2024-05-26]. ISSN 22131582. Dostupné z: [doi:10.1016/j.nicl.2019.101699](https://www.ncbi.nlm.nih.gov/pmc/articles/PMC6370560/)
- [23] SCIENCEDIRECT. Ball-and-Stick Model [online]. [cit. 2023- 11-22]. Dostupné z: [https://www.sciencedirect.com/topics/]( https://www.sciencedirect.com/topics/biochemistry-genetics-and-molecular-biology/ball-and-stick-model) [biochemistry-genetics-and-molecular-biology/ball-and-stick-model]( https://www.sciencedirect.com/topics/biochemistry-genetics-and-molecular-biology/ball-and-stick-model)
- [24] YANG, Sheng, Kaushik GHOSH, Ken SAKAIE, Satya S. SAHOO, Sarah J. Ann CARR a Curtis TATSUOKA. A Simplified Crossing Fiber Model in Diffusion Weighted Imaging. Frontiers in Neuroscience [online]. 2019, 2019-5-22, 13 [cit. 2023-12-13]. ISSN 1662-453X. Dostupné z: [doi:10.3389/fnins.2019.00492](https://pubmed.ncbi.nlm.nih.gov/31191215/)
- [25] PASTERNAK, Ofer, Nir SOCHEN, Yaniv GUR, Nathan INTRATOR a Yaniv ASSAF. Free water elimination and mapping from diffusion MRI. Magnetic Resonance in Medicine [online]. 2009, 62(3), 717-730 [cit. 2023-11-27]. ISSN 0740-3194. Dostupné z: [doi:10.1002/mrm.22055](https://pubmed.ncbi.nlm.nih.gov/19623619/)
- [26] UCL MICROSTRUCTURE IMAGING GROUP. Overview of NODDI. NODDI Matlab Toolbox [online]. 2009 [cit. 2023-11-29]. Dostupné z: [http://mig.cs.](http://mig.cs.ucl.ac.uk/index.php?n=Tutorial.NODDImatlab) [ucl.ac.uk/index.php?n=Tutorial.NODDImatlab](http://mig.cs.ucl.ac.uk/index.php?n=Tutorial.NODDImatlab)
- [27] ZHANG, Hui, Torben SCHNEIDER, Claudia A. WHEELER-KINGSHOTT a Daniel C. ALEXANDER. NODDI: Practical in vivo neurite orientation dispersion and density imaging of the human brain. NeuroImage [online]. 2012, 61(4), 1000-1016 [cit. 2023-10-29]. ISSN 10538119. Dostupné z: [doi:10.1016/j.neuroimage.2012.03.072](https://pubmed.ncbi.nlm.nih.gov/22484410/)
- [28] Radiopaedia.org: Apparent diffusion coefficient [online]. 16.2.2013. Radiopaedia.org, 2005 [cit. 2023-11-27]. Dostupné z: [doi:10.53347/rID-21759](https://radiopaedia.org/articles/apparent-diffusion-coefficient-1)
- [29] KAMIYA, Kouhei, Masaaki HORI a Shigeki AOKI. NODDI in clinical research. Journal of Neuroscience Methods [online]. 2020, 346 [cit. 2023-11-27]. ISSN 01650270. Dostupné z: [doi:10.1016/j.jneumeth.2020.108908](https://pubmed.ncbi.nlm.nih.gov/32814118/)
- [30] MITCHELL, Trina, Derek B. ARCHER, Winston T. CHU, et al. Neurite orientation dispersion and density imaging (NODDI) and free-water imaging in Parkinsonism. Human Brain Mapping [online]. 2019, 40(17), 5094-5107 [cit. 2023-11-27]. ISSN 1065-9471. Dostupné z[:doi:10.1002/hbm.24760](https://pubmed.ncbi.nlm.nih.gov/31403737/)
- [31] IVIM Imaging: What is intravoxel incoherent motion (IVIM)? Is this the same as diffusion? [online]. [cit. 2023-11-11]. Dostupné z: [https://mriquestions.](https://mriquestions.com/ivim.html) [com/ivim.html](https://mriquestions.com/ivim.html)
- [32] SCIENCEDIRECT. Kurtosis [online]. [cit. 2023-10-27]. Dostupné z: [https:](https://www.sciencedirect.com/topics/mathematics/kurtosis) [//www.sciencedirect.com/topics/mathematics/kurtosis](https://www.sciencedirect.com/topics/mathematics/kurtosis)
- [33] Coefficient of Kurtosis. In: The Concise Encyclopedia of Statistics [online]. New York, NY: Springer New York, 2008, s. 91-92 [cit. 2023-11-27]. ISBN 978-0-387 31742-7. Dostupné z: [doi:10.1007/978-0-387-32833-1](https://link.springer.com/referenceworkentry/10.1007/978-0-387-32833-1_63)<sub>6</sub>3
- [34] MOREZ, Jan, Jan SIJBERS, Floris VANHEVEL a Ben JEURISSEN. Constrained spherical deconvolution of nonspherically sampled diffusion MRI data. Human Brain Mapping [online]. 2021, 42(2), 521-538 [cit. 2023-11-27]. ISSN 1065- 9471. Dostupné z: [doi:10.1002/hbm.25241](https://onlinelibrary.wiley.com/doi/full/10.1002/hbm.25241)
- [35] TOURNIER, J.-Donald, Fernando CALAMANTE, David G. GADIAN a Alan CONNELLY. Direct estimation of the fiber orientation density function from diffusion-weighted MRI data using spherical deconvolution. NeuroImage [online]. 2004, 23(3), 1176-1185 [cit. 2023-10-12]. ISSN 10538119. Dostupné z: [doi:10.1016/j.neuroimage.2004.07.037](https://pubmed.ncbi.nlm.nih.gov/15528117/)
- <span id="page-67-0"></span>[36] MRTRIX. Fixel image (directory) format [online]. 2017 [cit. 2023-11- 29]. Dostupné z: [https://mrtrix.readthedocs.io/en/dev/fixel\\_based\\_](https://mrtrix.readthedocs.io/en/dev/fixel_based_analysis/fixel_directory_format.html) [analysis/fixel\\_directory\\_format.html](https://mrtrix.readthedocs.io/en/dev/fixel_based_analysis/fixel_directory_format.html)
- <span id="page-67-1"></span>[37] UUNIVERSITY OF MICHIGAN. Andy's Brain Book [online]. 2023 [cit. 2023- 11-22]. Dostupné z: <https://andysbrainbook.readthedocs.io/en/latest/>
- <span id="page-67-2"></span>[38] JAHN, Andrew. Diffusion Analysis with MRtrix [online]. [cit. 2023- 11-10]. Dostupné z: [https://www.youtube.com/playlist?list=](https://www.youtube.com/playlist?list=PLIQIswOrUH68Zi9SVDAdcUExpq2i6A2eD) [PLIQIswOrUH68Zi9SVDAdcUExpq2i6A2eD](https://www.youtube.com/playlist?list=PLIQIswOrUH68Zi9SVDAdcUExpq2i6A2eD)
- <span id="page-68-0"></span>[39] SOTIROPOULOS, Stamatios N. a Andrew ZALESKY. Building connectomes using diffusion MRI: why, how and but. NMR in Biomedicine [online]. 2019, 32(4) [cit. 2023-11-27]. ISSN 0952-3480. Dostupné z: [doi:10.1002/nbm.3752](https://pubmed.ncbi.nlm.nih.gov/28654718/)
- <span id="page-68-1"></span>[40] TOURNIER, J. D. Connectomestats [online]. [cit. 2024-05-10]. Dostupné z: [https://mrtrix.readthedocs.io/en/dev/reference/commands/](https://mrtrix.readthedocs.io/en/dev/reference/commands/connectomestats.html) [connectomestats.html](https://mrtrix.readthedocs.io/en/dev/reference/commands/connectomestats.html)
- <span id="page-68-2"></span>[41] JAHN, Andrew. Using FSLeyes, Part 1: Display and View Functions [online]. [cit. 2023-12-04]. Dostupné z: [https://www.youtube.com/watch?v=](https://www.youtube.com/watch?v=VVYHFQedAXA) [VVYHFQedAXA](https://www.youtube.com/watch?v=VVYHFQedAXA)
- <span id="page-68-3"></span>[42] JAHN, Andrew. Using FSLeyes, Part 2: Overlays, Time Series, and Correlation Maps [online]. [cit. 2023-12-04]. Dostupné z: [https://www.youtube.com/](https://www.youtube.com/watch?v=7ZiQ-1-ezFw) [watch?v=7ZiQ-1-ezFw](https://www.youtube.com/watch?v=7ZiQ-1-ezFw)
- <span id="page-68-4"></span>[43] JOHANSEN-BERG, H. a T. BEHRENS. UNIVERSITY OF OXFORD. FDT - FMRIB's Diffusion Toolbox [online]. [cit. 2023-12-04]. Dostupné z: [https:](https://users.fmrib.ox.ac.uk/~behrens/fdt_docs/) [//users.fmrib.ox.ac.uk/~behrens/fdt\\_docs/](https://users.fmrib.ox.ac.uk/~behrens/fdt_docs/)
- <span id="page-68-5"></span>[44] Eddy [online]. [cit. 2023-12-05]. Dostupné z: [https://fsl.fmrib.ox.ac.uk/](https://fsl.fmrib.ox.ac.uk/fsl/fslwiki/eddy) [fsl/fslwiki/eddy](https://fsl.fmrib.ox.ac.uk/fsl/fslwiki/eddy)
- <span id="page-68-6"></span>[45] JBABDI, Saad, Stamatios N. SOTIROPOULOS, Alexander M. SAVIO, Manuel GRAÑA a Timothy E. J. BEHRENS. Model-based analysis of multishell diffusion MR data for tractography: How to get over fitting problems. Magnetic Resonance in Medicine [online]. 2012, 68(6), 1846-1855 [cit. 2023-12-05]. ISSN 0740-3194. Dostupné z: [doi:10.1002/mrm.24204](https://pubmed.ncbi.nlm.nih.gov/22334356/)
- <span id="page-68-7"></span>[46] FDT User Guide [online]. [cit. 2023-12-05]. Dostupné z: [https://fsl.fmrib.](https://fsl.fmrib.ox.ac.uk/fsl/fslwiki/FDT/UserGuide#BEDPOSTX) [ox.ac.uk/fsl/fslwiki/FDT/UserGuide#BEDPOSTX](https://fsl.fmrib.ox.ac.uk/fsl/fslwiki/FDT/UserGuide#BEDPOSTX)
- <span id="page-68-8"></span>[47] FDT User Guide [online]. [cit. 2023-12-05]. Dostupné z: [https:](https://fsl.fmrib.ox.ac.uk/fsl/fslwiki/FDT/UserGuide#PROBTRACKX_-_probabilistic_tracking_with_crossing_fibres) [//fsl.fmrib.ox.ac.uk/fsl/fslwiki/FDT/UserGuide#PROBTRACKX\\_-\\_](https://fsl.fmrib.ox.ac.uk/fsl/fslwiki/FDT/UserGuide#PROBTRACKX_-_probabilistic_tracking_with_crossing_fibres) probabilistic tracking with crossing fibres
- <span id="page-68-9"></span>[48] FreeSurfer software suite [online]. [cit. 2024-04-06]. Dostupné z: [https://](https://surfer.nmr.mgh.harvard.edu/) [surfer.nmr.mgh.harvard.edu/](https://surfer.nmr.mgh.harvard.edu/)
- <span id="page-68-10"></span>[49] [online]. CHRISTIAENS, Daan, Jelle VERAART a J-Donald TOURNIER. [cit. 2024-01-02]. Dostupné z: [https://mrtrix.readthedocs.io/en/dev/](https://mrtrix.readthedocs.io/en/dev/reference/commands/dwidenoise.html) [reference/commands/dwidenoise.html](https://mrtrix.readthedocs.io/en/dev/reference/commands/dwidenoise.html)
- <span id="page-69-0"></span>[50] MRTRIX. Welcome to the MRtrix3 user documentation! [online]. 2017 [cit. 2023-11-27]. Dostupné z: [https://mrtrix.readthedocs.io/en/dev/index.](https://mrtrix.readthedocs.io/en/dev/index.html) [html](https://mrtrix.readthedocs.io/en/dev/index.html)
- <span id="page-69-5"></span>[51] JAHN, Andrew. MRtrix Tutorial 4: Preprocessing [online]. [cit. 2024-03-22]. Dostupné z: [https://andysbrainbook.readthedocs.io/en/latest/MRtrix/](https://andysbrainbook.readthedocs.io/en/latest/MRtrix/MRtrix_Course/MRtrix_04_Preprocessing.html) [MRtrix\\_Course/MRtrix\\_04\\_Preprocessing.html](https://andysbrainbook.readthedocs.io/en/latest/MRtrix/MRtrix_Course/MRtrix_04_Preprocessing.html)
- <span id="page-69-1"></span>[52] MLČOCH, Zbyněk. Roztroušená skleróza mozkomíšní (RS), demyelinizace příznaky, léčba, recidivy [online]. 2008, 5.1.2008 [cit. 2024-05-20]. Dostupné z: [https://www.zbynekmlcoch.cz/medicina/neurologie-nemoci-vysetreni/](https://www.zbynekmlcoch.cz/medicina/neurologie-nemoci-vysetreni/roztrousena-skleroza-mozkomisni-rs-demyelinizace-priznaky-lecba-recidivy) [roztrousena-skleroza-mozkomisni-rs-demyelinizace-priznaky-lecba-recidivy](https://www.zbynekmlcoch.cz/medicina/neurologie-nemoci-vysetreni/roztrousena-skleroza-mozkomisni-rs-demyelinizace-priznaky-lecba-recidivy)
- <span id="page-69-2"></span>[53] LUBLIN, Fred D. a Stephen C. REINGOLD. Defining the clinical course of multiple sclerosis. Neurology [online]. 1996, 46(4), 907-911 [cit. 2024-05-26]. ISSN 0028-3878. Dostupné z: [doi:10.1212/WNL.46.4.907](https://pubmed.ncbi.nlm.nih.gov/8780061/)
- <span id="page-69-3"></span>[54] DAVOUDI, Yasmin, Mohsen FOROUGHIPOUR, Reza TORABI, Parvaneh LAYEGH, Nassim MATIN a Ali SHOEIBI. Diffusion Weighted Imaging in Acute Attacks of Multiple Sclerosis. Iranian Journal of Radiology [online]. 2016, 2016-02-15, 13(2) [cit. 2024-04-05]. ISSN 1735-1065. Dostupné z: [doi:10.5812/iranjradiol.21740](https://pubmed.ncbi.nlm.nih.gov/27679697/)
- <span id="page-69-4"></span>[55] BAO, Jianfeng, Hui TU, Yijia LI, Jubao SUN, Zhigang HU, Fengshou ZHANG a Jinghua LI. Diffusion Tensor Imaging Revealed Microstructural Changes in Normal-Appearing White Matter Regions in Relapsing–Remitting Multiple Sclerosis. Frontiers in Neuroscience [online]. 2022, 2022-3-2, 16 [cit. 2024-04-05]. ISSN 1662-453X. Dostupné z: [doi:10.3389/fnins.2022.837452](https://pubmed.ncbi.nlm.nih.gov/35310094/)
- <span id="page-69-6"></span>[56] SMITH, Robert E. Dwi2response [online]. [cit. 2024-04-06]. Dostupné z: [https://mrtrix.readthedocs.io/en/dev/reference/commands/](https://mrtrix.readthedocs.io/en/dev/reference/commands/dwi2response.html) [dwi2response.html](https://mrtrix.readthedocs.io/en/dev/reference/commands/dwi2response.html)
- <span id="page-69-7"></span>[57] TOURNIER, Donald J. a Ben JEURISSEN. Dwi2fod [online]. [cit. 2024- 04-06]. Dostupné z: [https://mrtrix.readthedocs.io/en/dev/reference/](https://mrtrix.readthedocs.io/en/dev/reference/commands/dwi2fod.html) [commands/dwi2fod.html](https://mrtrix.readthedocs.io/en/dev/reference/commands/dwi2fod.html)
- <span id="page-69-8"></span>[58] SMITH, Robert E. 5ttgen [online]. [cit. 2024-04-06]. Dostupné z: [https://](https://mrtrix.readthedocs.io/en/dev/reference/commands/5ttgen.html) [mrtrix.readthedocs.io/en/dev/reference/commands/5ttgen.html](https://mrtrix.readthedocs.io/en/dev/reference/commands/5ttgen.html)
- <span id="page-69-9"></span>[59] SMITH, Robert E. 5tt2gmwmi. [online]. [cit. 2024-04-06]. Dostupné z: [https:](https://mrtrix.readthedocs.io/en/dev/reference/commands/5tt2gmwmi.html) [//mrtrix.readthedocs.io/en/dev/reference/commands/5tt2gmwmi.html](https://mrtrix.readthedocs.io/en/dev/reference/commands/5tt2gmwmi.html)
- <span id="page-70-0"></span>[60] SMITH, Robert E. a Donald J. TOURNIER. Tckgen [online]. [cit. 2024- 04-06]. Dostupné z: [https://mrtrix.readthedocs.io/en/dev/reference/](https://mrtrix.readthedocs.io/en/dev/reference/commands/tckgen.html) [commands/tckgen.html](https://mrtrix.readthedocs.io/en/dev/reference/commands/tckgen.html)
- <span id="page-70-1"></span>[61] HUANG, Chu-Chung, Edmund T. ROLLS, Jianfeng FENG a Ching-Po LIN. An extended Human Connectome Project multimodal parcellation atlas of the human cortex and subcortical areas. Brain Structure and Function [online]. 2022, 227(3), 763-778 [cit. 2024-05-17]. ISSN 1863-2653. Dostupné z: doi[:10.1007/s00429-021-02421-6](https://pubmed.ncbi.nlm.nih.gov/34791508/)
- <span id="page-70-2"></span>[62] Diveica V, Riedel MC, Salo T, Laird AR, Jackson RL, Binney RJ. Graded functional organisation in the left inferior frontal gyrus: evidence from taskfree and task-based functional connectivity. bioRxiv [Preprint]. Dostupné z doi: [10.1101/2023.02.02.526818](https://pubmed.ncbi.nlm.nih.gov/36778322/)
- <span id="page-70-3"></span>[63] DUKELOW, Sean P., Joseph F. X. DESOUZA, Jody C. CULHAM, Albert V. VAN DEN BERG, Ravi S. MENON a Tutis VILIS. Distinguishing Subregions of the Human MT+ Complex Using Visual Fields and Pursuit Eye Movements. Journal of Neurophysiology [online]. 2001, 2001-10-01, 86(4), 1991-2000 [cit. 2024-05-22]. ISSN 0022-3077. Dostupné z: [doi:10.1152/jn.2001.86.4.1991](https://pubmed.ncbi.nlm.nih.gov/11600656/)
- <span id="page-70-4"></span>[64] NARAYANA, Ponnada A., Koushik A. GOVINDARAJAN, Priya GOEL, et al. Regional cortical thickness in relapsing remitting multiple sclerosis: A multicenter study. NeuroImage: Clinical [online]. 2013, 2, 120-131 [cit. 2024-05-15]. ISSN 22131582. Dostupné z: [doi:10.1016/j.nicl.2012.11.009](https://www.sciencedirect.com/science/article/pii/S2213158212000411)
## **Seznam symbolů a zkratek**

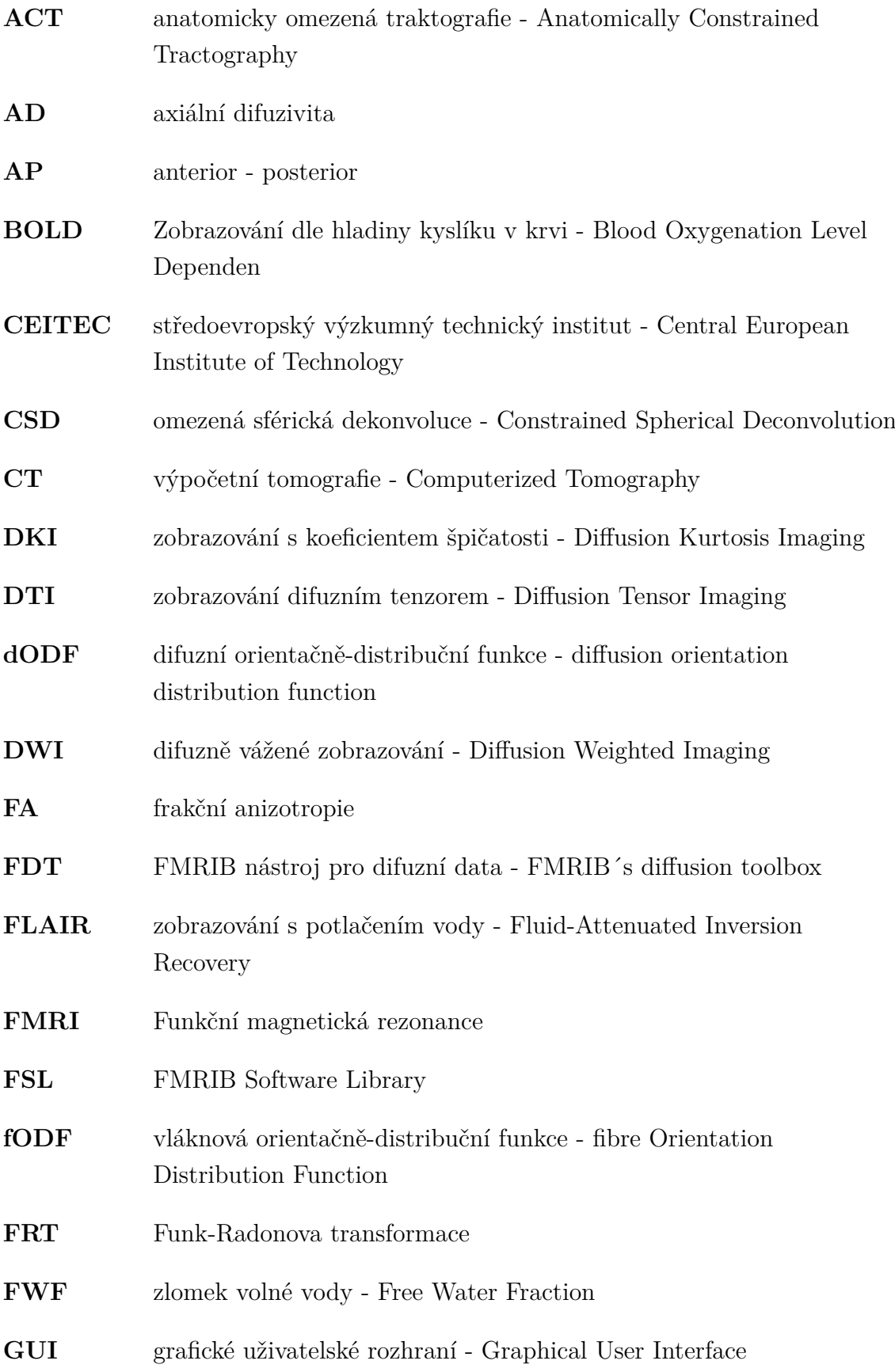

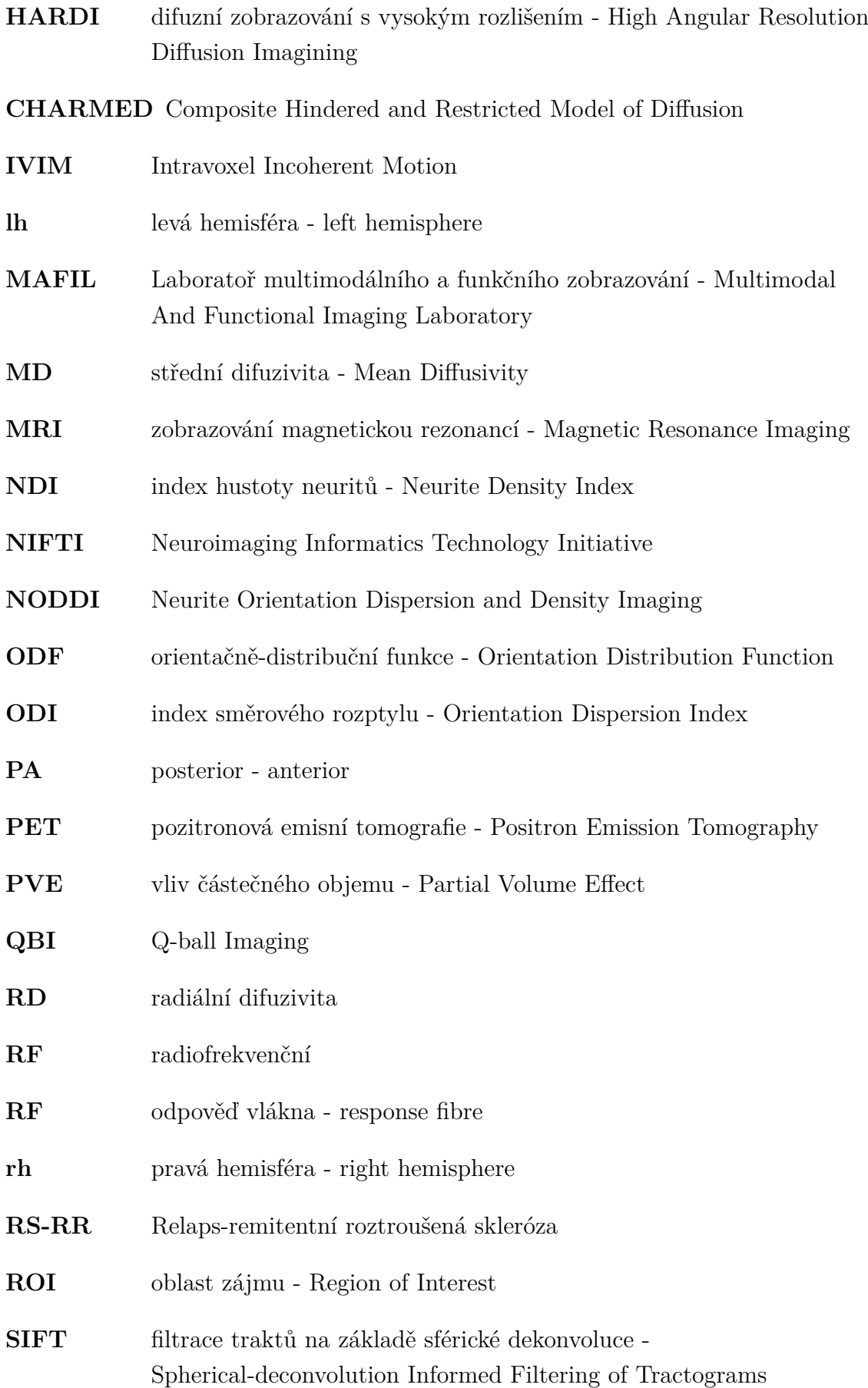

 ${\bf SNR}$ Poměr signál-šum - Signal to Noise Ratio

## **A Přehled použitých skriptů**

V níže uvedené tabulce je k dispozici přehled skriptů, které jejich sekvenčním spuštěním provádí analýzu DWI dat.

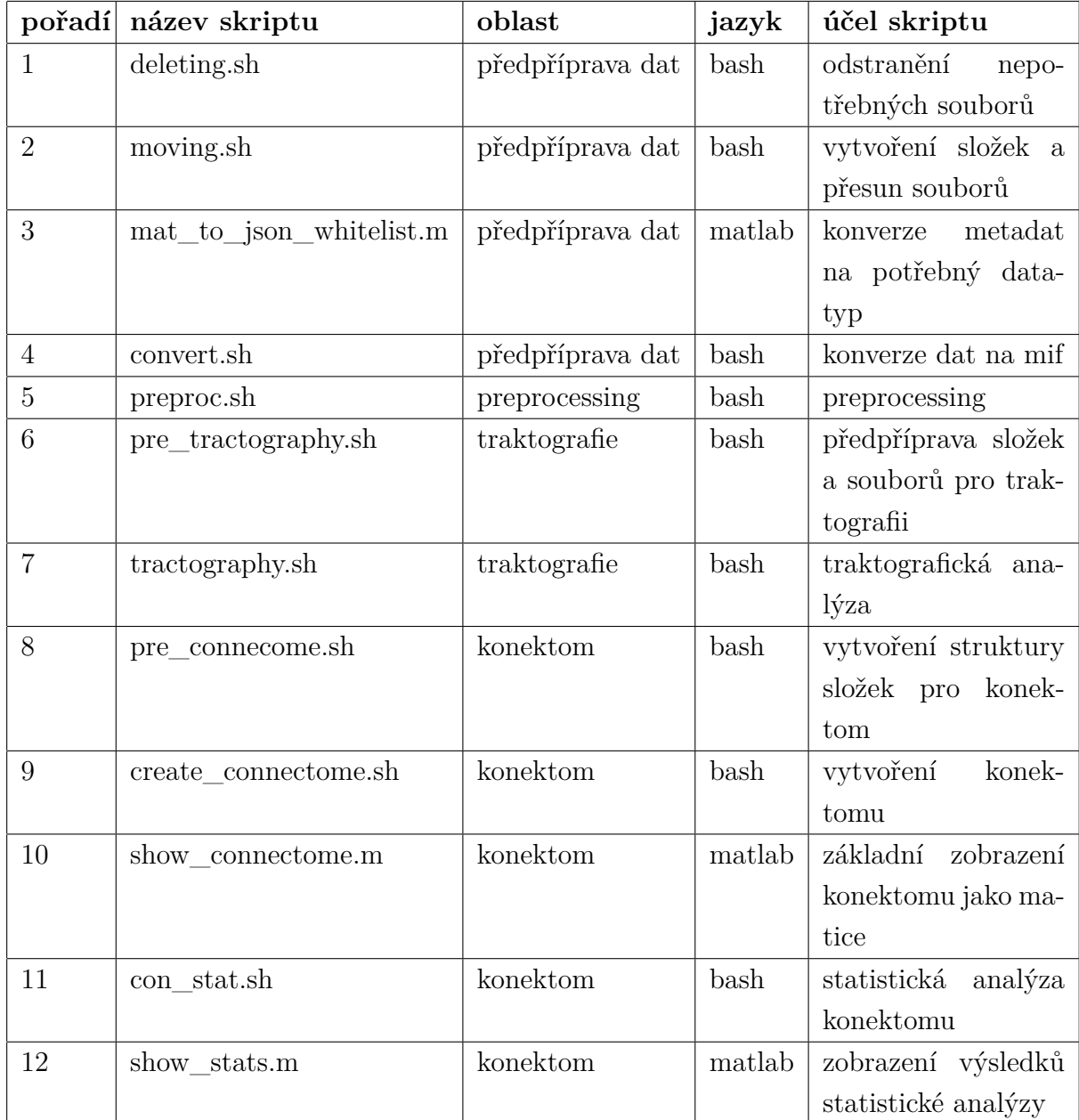

## **B Číslování mozkových regionů**

V rámci bakalářské práce je sestaven konektom, který je v kapitole [5.2.5](#page-54-0) vizualizován jako matice konektivity. Pro jednoduchost nejsou na osách vyneseny přímo názvy příslušných regionů, ale jejich čísla, která byla regionům přiřazena na základě anatomického altasu Projektu lidského konektomu. V této příloze je uvedena tabulka s oblastmi mozku a jejich čísly v levé (lh), repsektive pravé hemisféře (rh). Tabulka převzata z [\[61\]](#page-70-0)

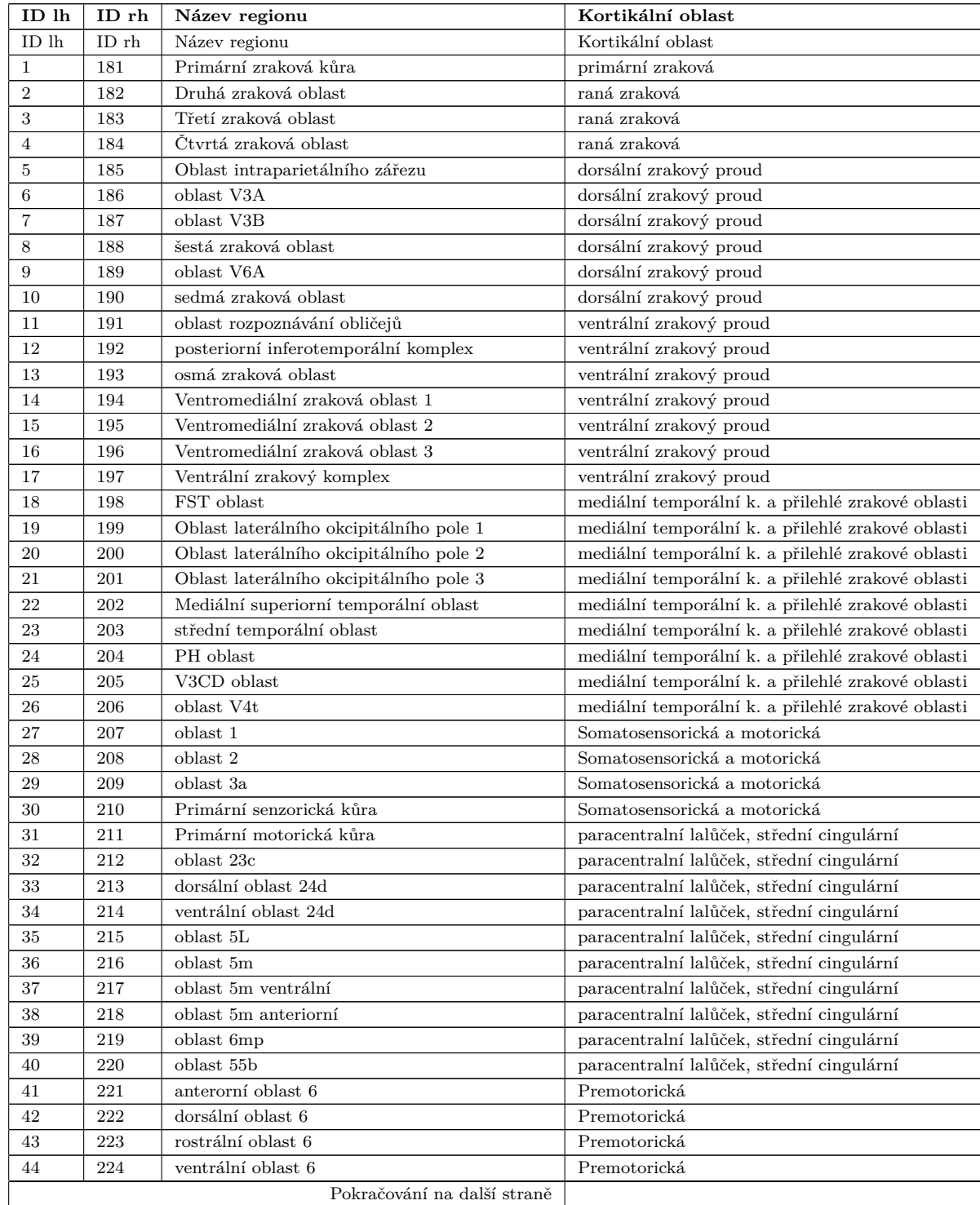

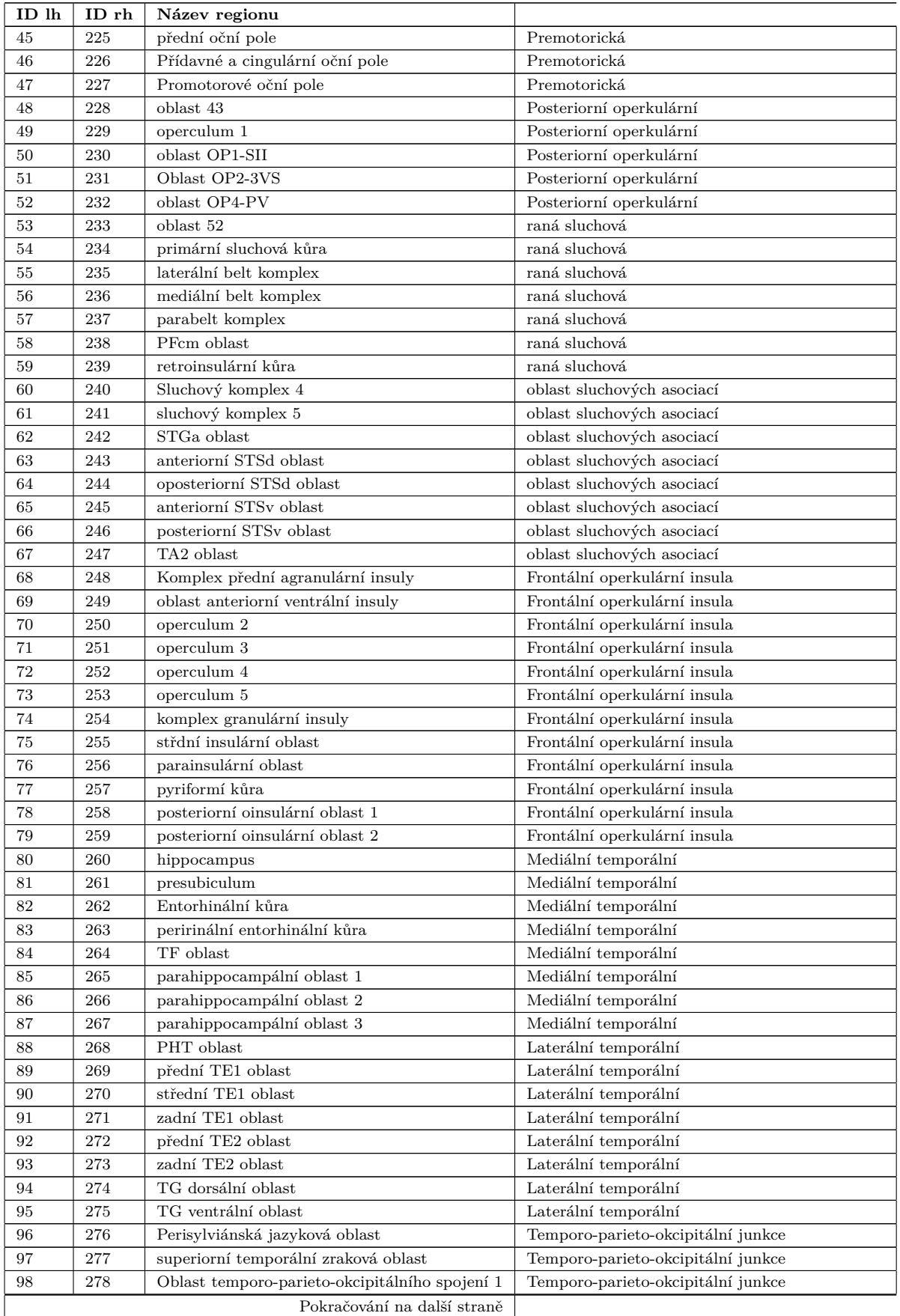

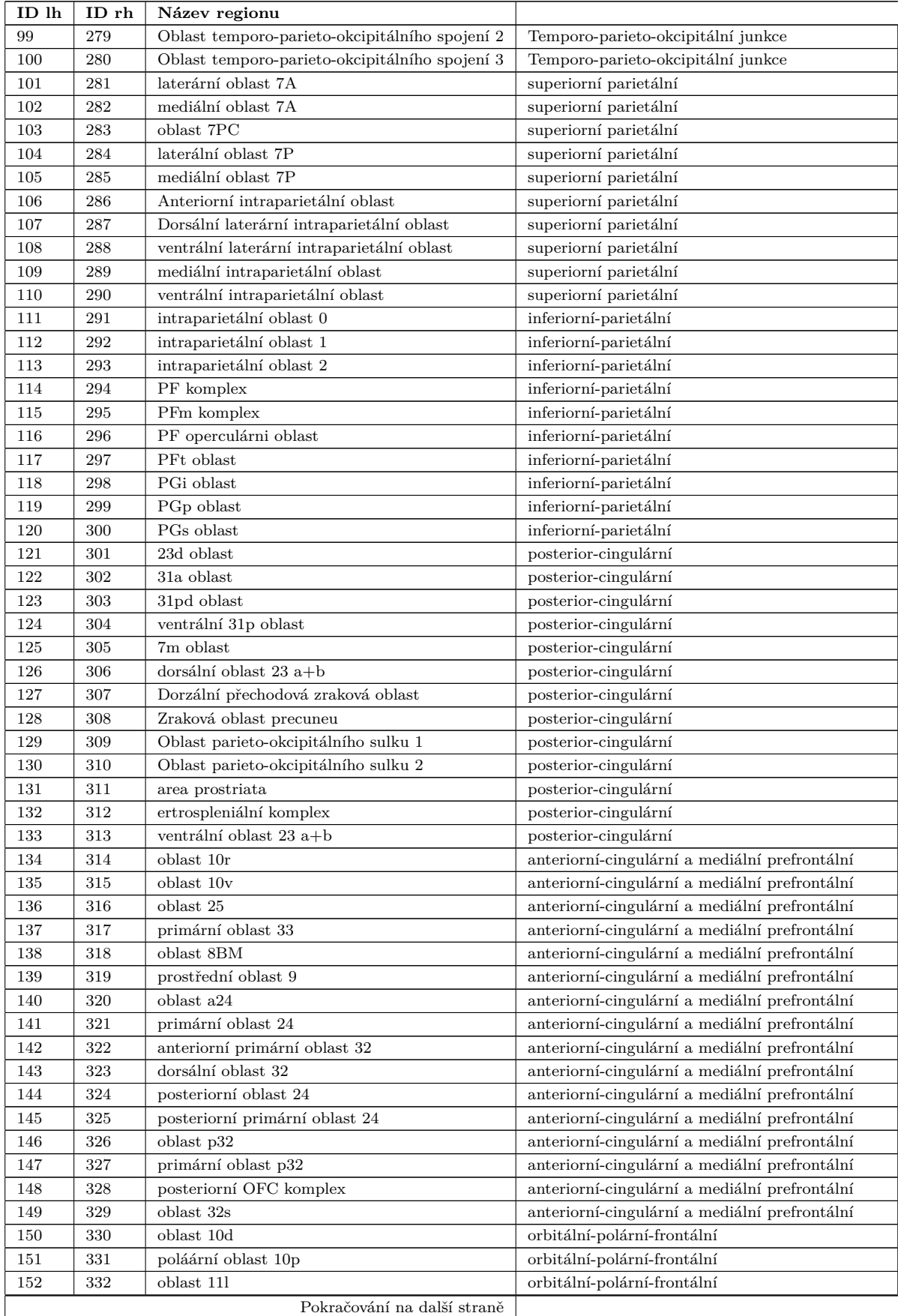

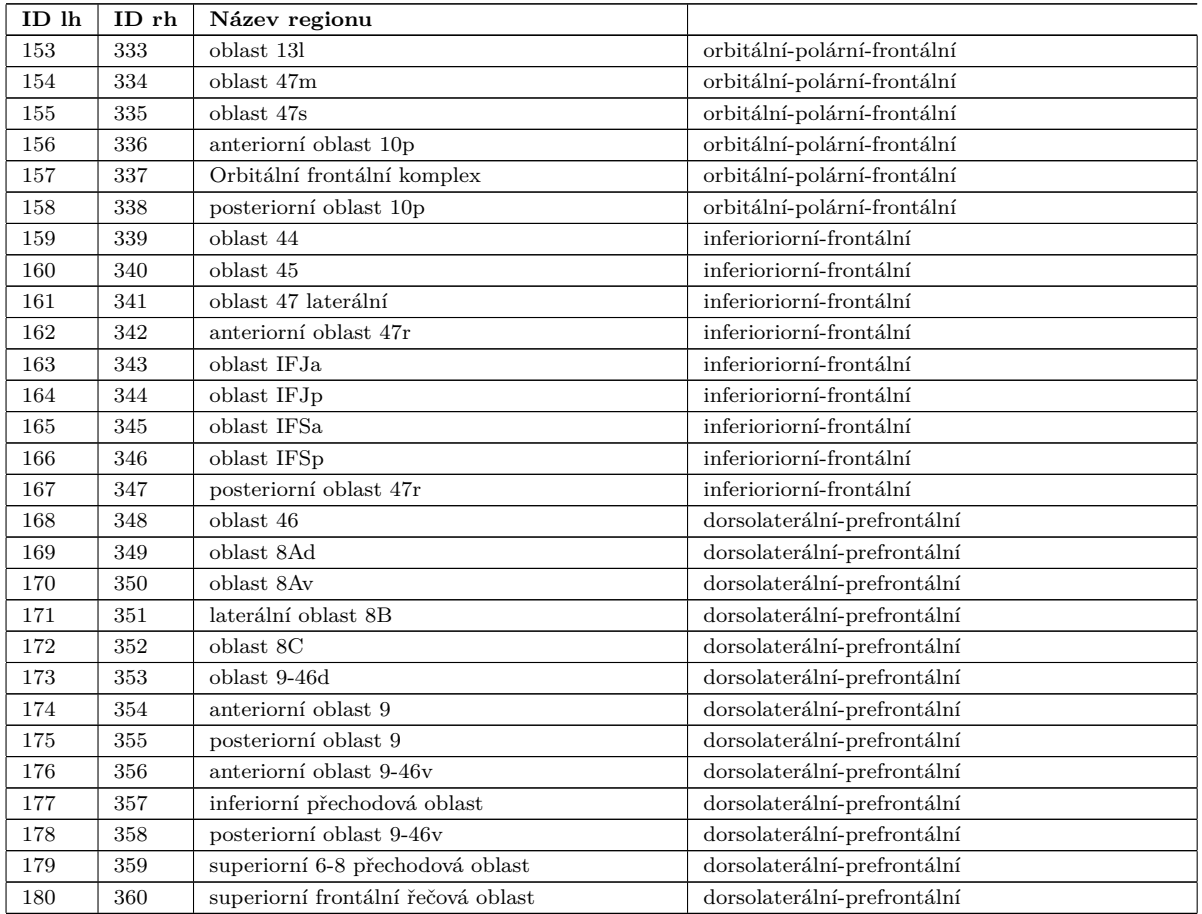